# Aufnahme und Bearbeitung von Sonnen- Mond- und Planeten-Bildern

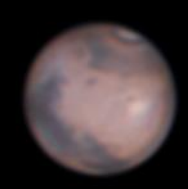

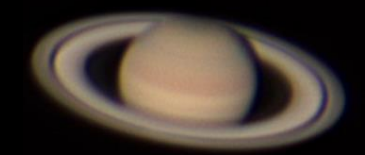

# DSLR-, S/W- oder Farbkamera?

#### **ZWO ASI 120**

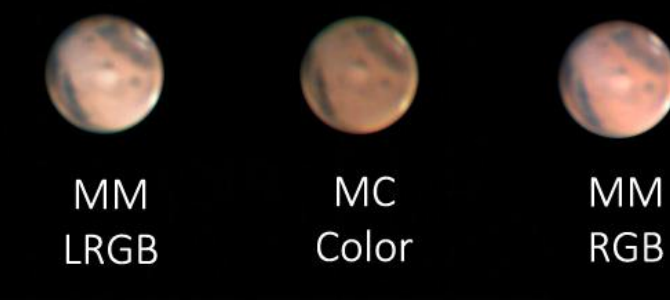

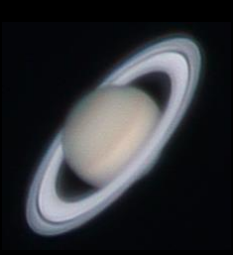

Canon EOS 600D RC  $8'' + 2,5x$  Barlow

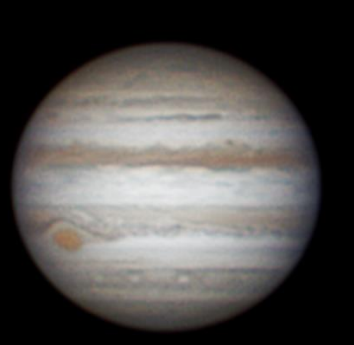

ASI120MM 8" SC + 2,5x Barlow

Heute werden vor allen schnelle und lichtempfindliche CMOS-Video-Kameras für die Aufnahme von Sonne, Mond und Planeten verwendet. Diese Kameras sind meist in einer S/W- und einer Farb-Version verfügbar. Beispiele dafür sind die ZWO ASI120, die ASI174 und die ASI178, sowie die Alccd5 von AstroLumina. Teilweise gibt es diese Kameras zwischenzeitlich auch als gekühlte Versionen, womit sie auch für DeepSky-Fotografie sinnvoll einsetzbar sind.

Grundsätzlich können auch DSLR-Kameras mit Video-Aufnahme-Funktion verwendet werden. Allerdings sind diese weniger schnell und die damit erzeugten Videos vergleichsweiser aufwändiger in der Nachbearbeitung.

Farbkameras haben den Vorteil, mit nur einem Video zum farbigen Bild zu gelangen. Sie sind deshalb auch für Anfänger unkomplizierter und eignen sich besonders gut für Animationen, bei denen in kurzer Reihenfolge viele Bilder aufgenommen werden.

S/W-Kameras sind lichtempfindlicher und eignen sich daher besonders gut um Bildunschärfe durch Luftunruhe bei Mond und Sonne zu kompensieren. Allerdings benötigt man zusätzlich ein Filterrad und Farbfilter, um damit auch Farbaufnahmen erzeugen zu können. Die Bearbeitung dieser Aufnahmen ist entsprechend aufwändiger. Sie bietet aber auch mehr Möglichkeiten der Bildbeeinflussung.

# DSLR-, S/W- oder Farbkamera im Vergleich

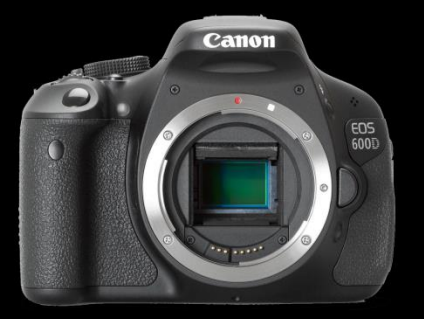

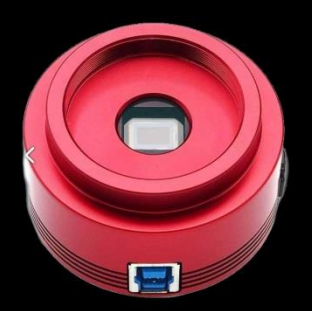

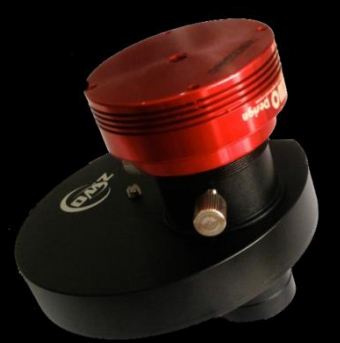

DSLR-Kamera mit Video-Funktion:

- $-$  Sinnvoll als Einstiegkamera, wenn schon vorhanden.
- Gut geeignet Übersichtsaufnahmen von Sonne und Mond.

Vorteil: Kein zusätzlicher PC und keine Farbfilter für Farbaufnahmen erforderlich.

CMOS-Video-Farbkamera:

- Beste Wahl für Animationen von Jupiter und Mars, bei denen in kurzer Reihenfolge viele Bilder aufgenommen werden.
- Unkomplizierte Bedienung und Nachbearbeitung der erzeugten Bilder.

Vorteil: Einfache Bedienung und Bildbearbeitung. Preisgünstiger, da kein Filterrad und keine Farbfilter erforderlich sind.

CMOS-Video-S/W-Kamera mit Filterrad:

- $-$  Gut für Aufnahmen von Mond und Sonne (Ha), bei denen keine Farbe erforderlich ist. Durch kurze Belichtungszeiten wird die Luftunruhe besonders gut eingefroren.
- Aufnahmen durch spezielle Filter möglich. (IR-Pass zur Unterdrückung der Luftunruhe und für Tageslicht-Aufnahmen, H-Alpha für Sonnen-Protuberanzen, UV für Venus-Wolkenstrukturen…).
- $-$  Gekühlte Versionen (ASI174 MMC u.a.) sind auch für DeepSky-Langzeitbelichtung verwendbar.

Vorteil: Vielseitigste Einsatzmöglichkeiten.

### Videos aufnehmen mit FireCapture

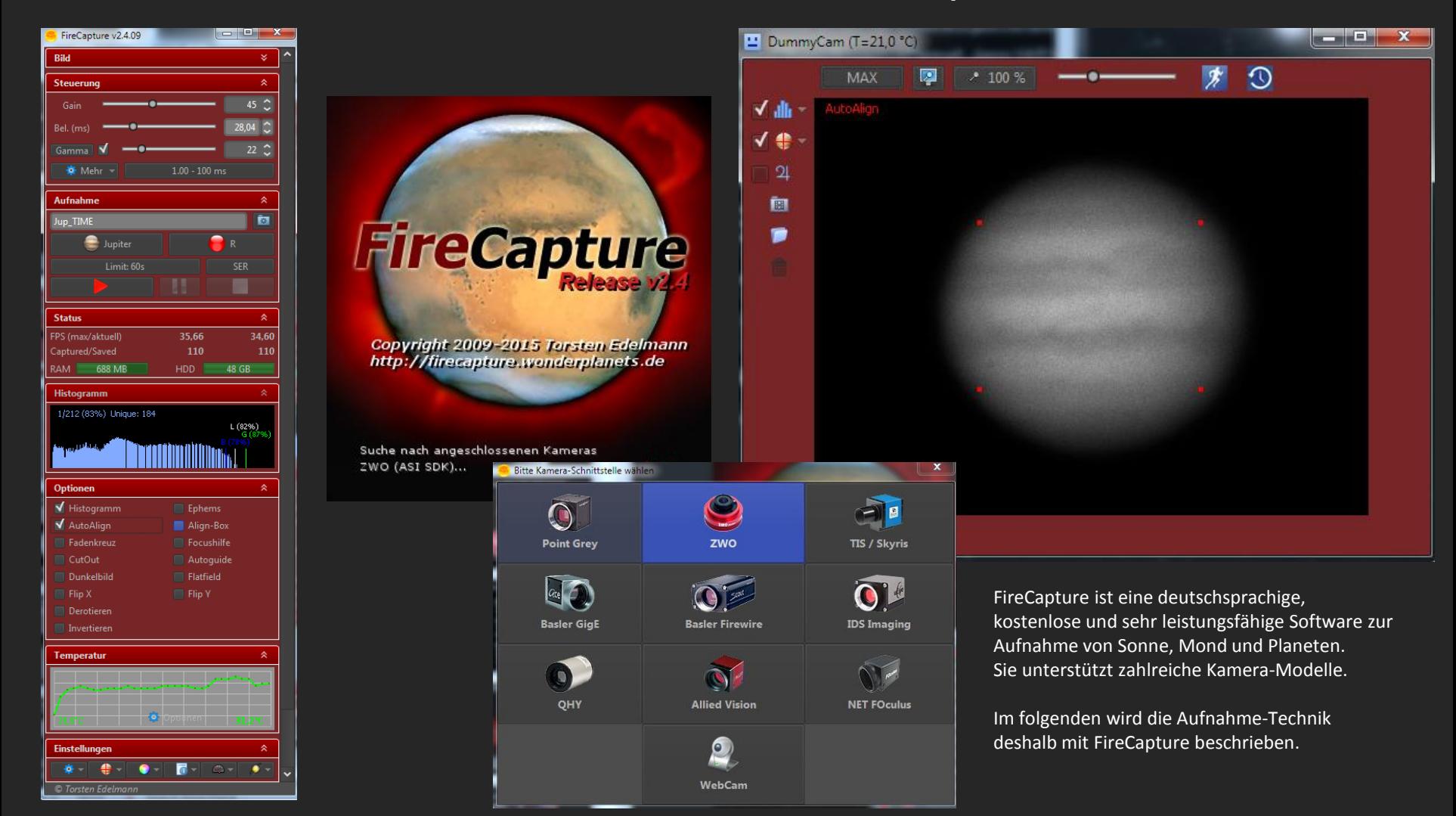

## Die grundlegende Bedienung von FireCapture

Die meisten Schalter von FireCapture sind gut verständlich beschriftet. Klickt man auf eine der Schaltflächen öffnet sich meist ein weiteres Fenster, in dem die möglichen Einstellwerte ausgewählt werden können.

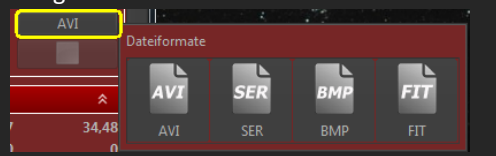

#### Aktueller Dateiname des Videos .

Setzen/Öffnen des Speicherortes für die aufgenommenen Videos.

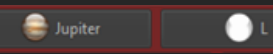

Verwendetes Aufnahmeprofil (hier Jupiter und Luminanz-Filter). Alle Belichtungseinstellungen werden abhängig von der eingestellten Profil/Filter-Kombination gespeichert.

#### **Histogramm**

Wird mit einer S/W-Kamera und Farbfiltern gearbeitet, sollten die Histogramm-Werte für alle Filter etwa gleich groß sein. Die Werte der zuletzt gesetzten Filter werden deshalb mit farbigen Strichen im Histogramm markiert.

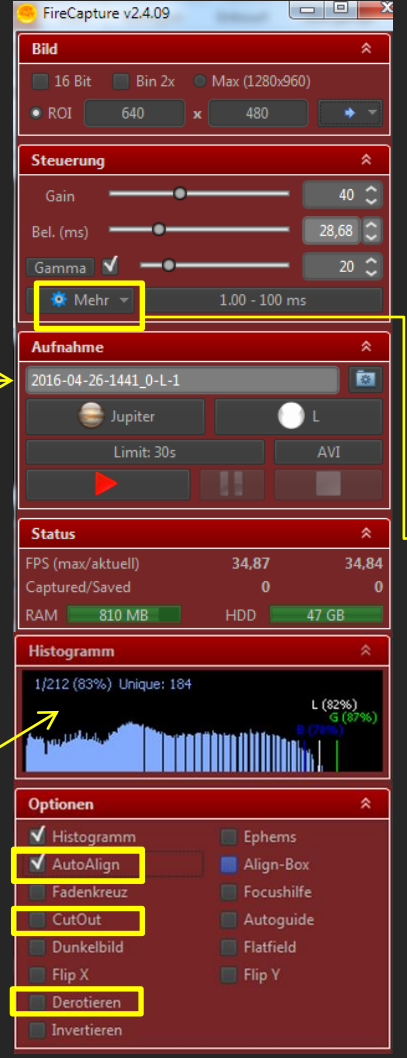

Einstellung der Bildauflösung.

Belichtungszeit, Gain- und Gamma-Wert werden so angepasst, dass im Histogramm Werte um 70-80% erreicht werden.

Gain (Verstärkung): Hohe Werte führen zu höheren Bildrauschen. Abhängig von der Belichtungszeit möglichst unter 50% bleiben.

Gamma: Niedrig für kontrastschwache Motive (Planeten) hoch für kontrastreiche Motive (Mond).

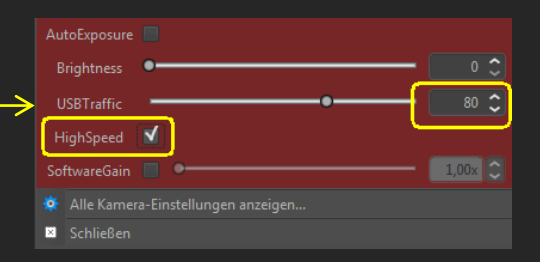

Sollte es bei der Aufnahme zu Aussetzern und Fehlermeldungen kommen, den Wert für USB-Traffic hier reduzieren.

HighSpeed immer einschalten.

"AutoAlign" bewirkt, dass die Planetenscheibe automatisch in der Bildmitte gehalten wird.

Mit "CutOut" kann ein kleinerer Berich im Aufnahmefenster als Rechteck aufgezogen werden. Bei der Aufnahme wird dann nur dieser Bereich gespeichert.

"Derotieren" von Jupiter-Aufnahmen bewirkt, dass die Drehung des Jupiters für den Aufnahmezeitraum zurück gerechnet wird.

Dafür muss die Jupiter-Scheibe möglichst exakt horizontal ausgerichtet sein. (In Drehrichtung.)

## Verschiedene wichtige Einstellungen:

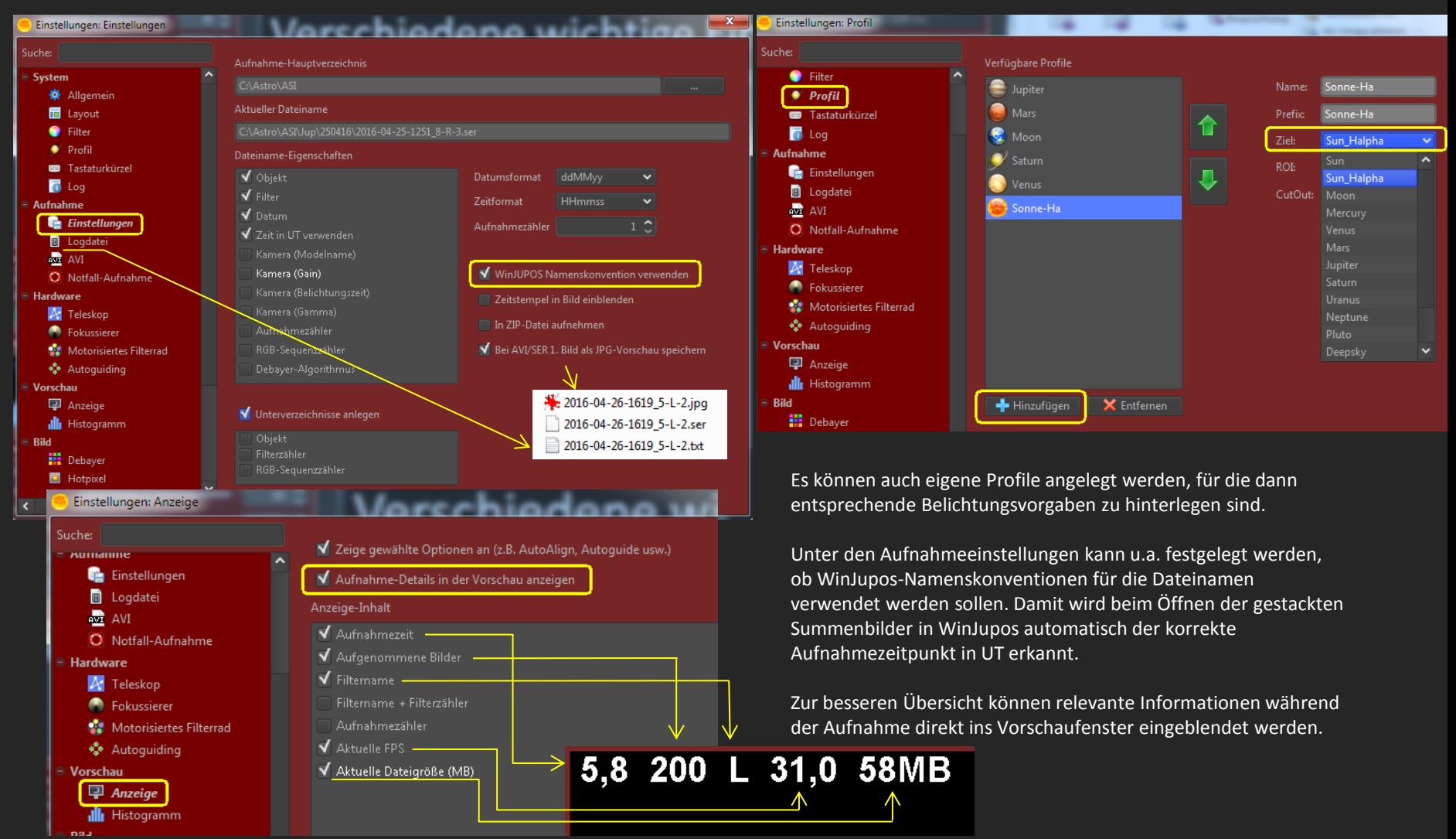

#### Derotation von Jupiter-Videos mit FireCature:

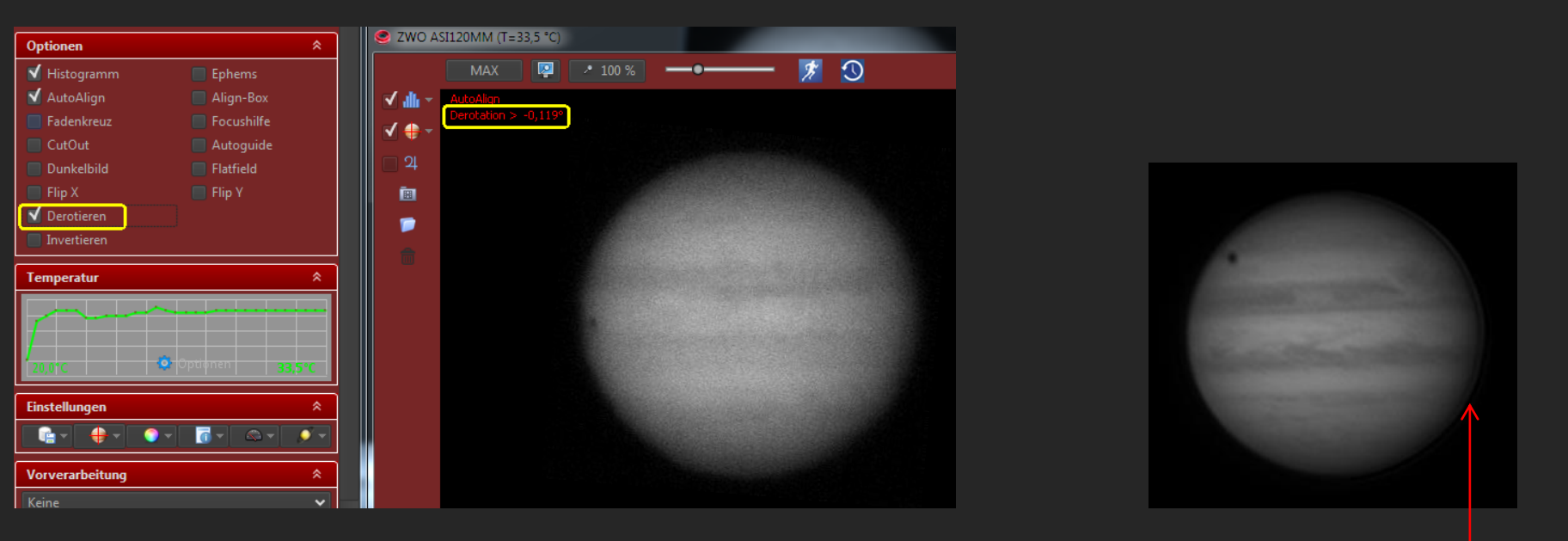

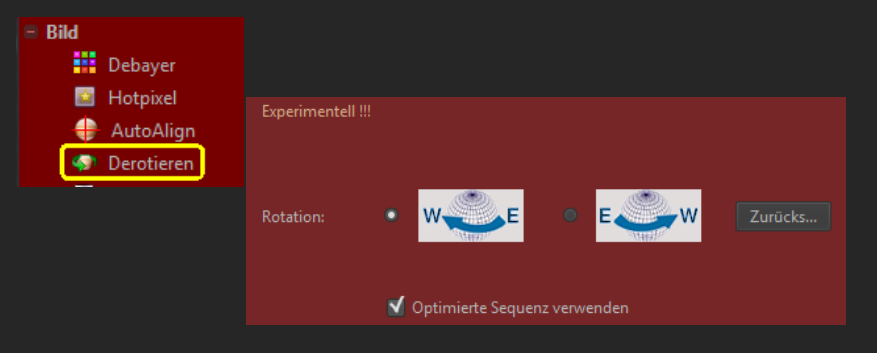

Jupiter-Videos können schon während der Aufnahme mit FireCapture "derotiert" werden.

Dazu muss der Jupiter im Bild horizontal ausgerichtet werden und im zugehörigen Einstellmenü die Drehrichtung korrekt gesetzt sein. Abhängig von der eingestellten Aufnahmedauer wird nachdem Setzen der "DeRotate"-Option das Jupiterbild entsprechend zurück gedreht. Nach Aussage des Programm-Autors funktioniert das bis zu 5 Minuten gut.

Im gestackten Ergebnisbild ist allerdings in Folge eine dünne Sichel zu sehen, die z.B. mit Photoshop entfernt werden muss.

## Aufnahme von Video-Serien:

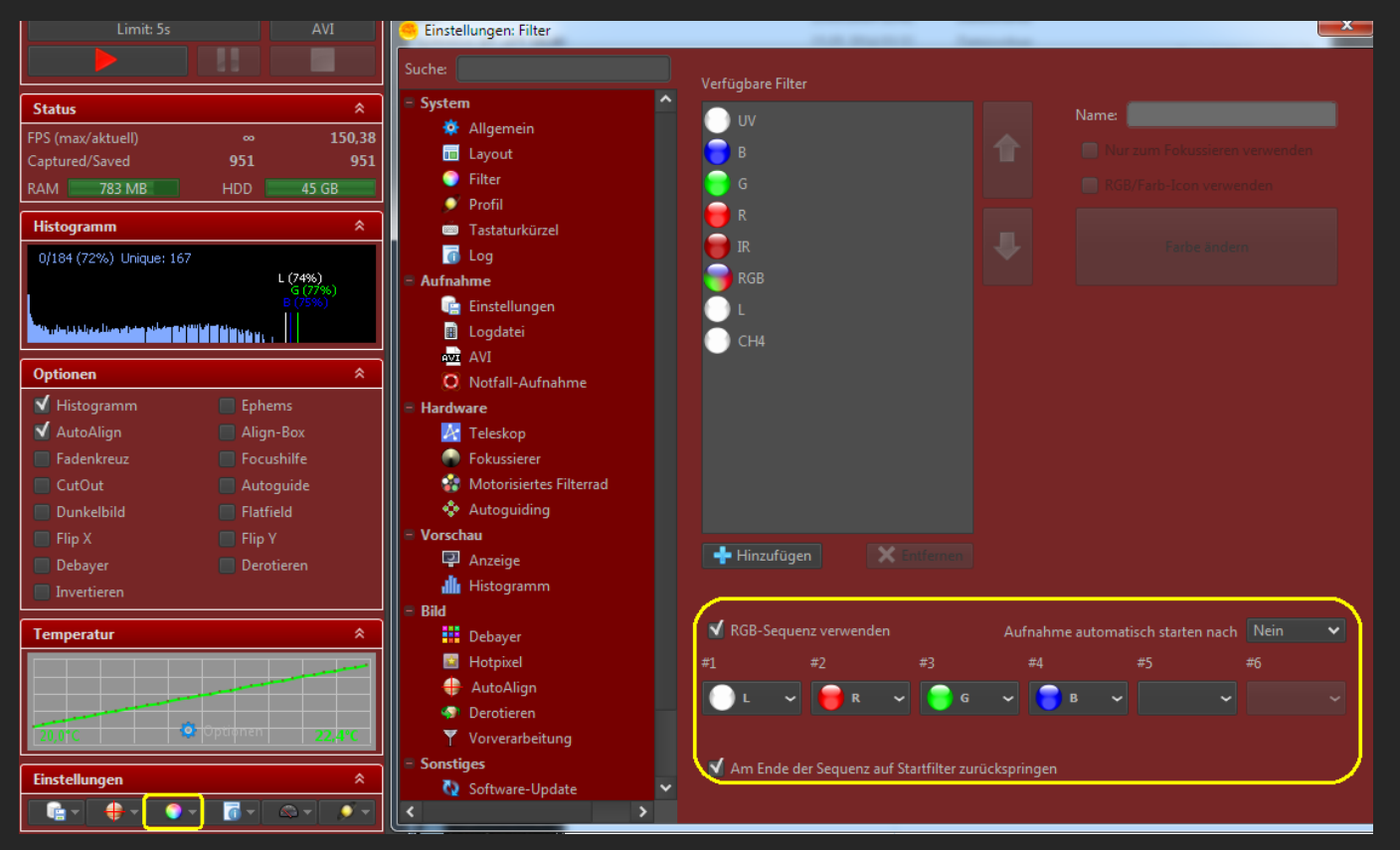

Bei der Verwendung von S/W-Kameras mit Filterrad werden meist die verschiedenen Farbfilter in vorgegebener Reihenfolge verwendet. Das lässt sich über die Filtervorgaben einfach steuern. Damit wird nach jeder Aufnahme auf den nächsten Filter und die zugehörigen Kamera-Einstellungen gewechselt.

#### Aufnahme von Video-Serien mit elektrischem Filterrad:

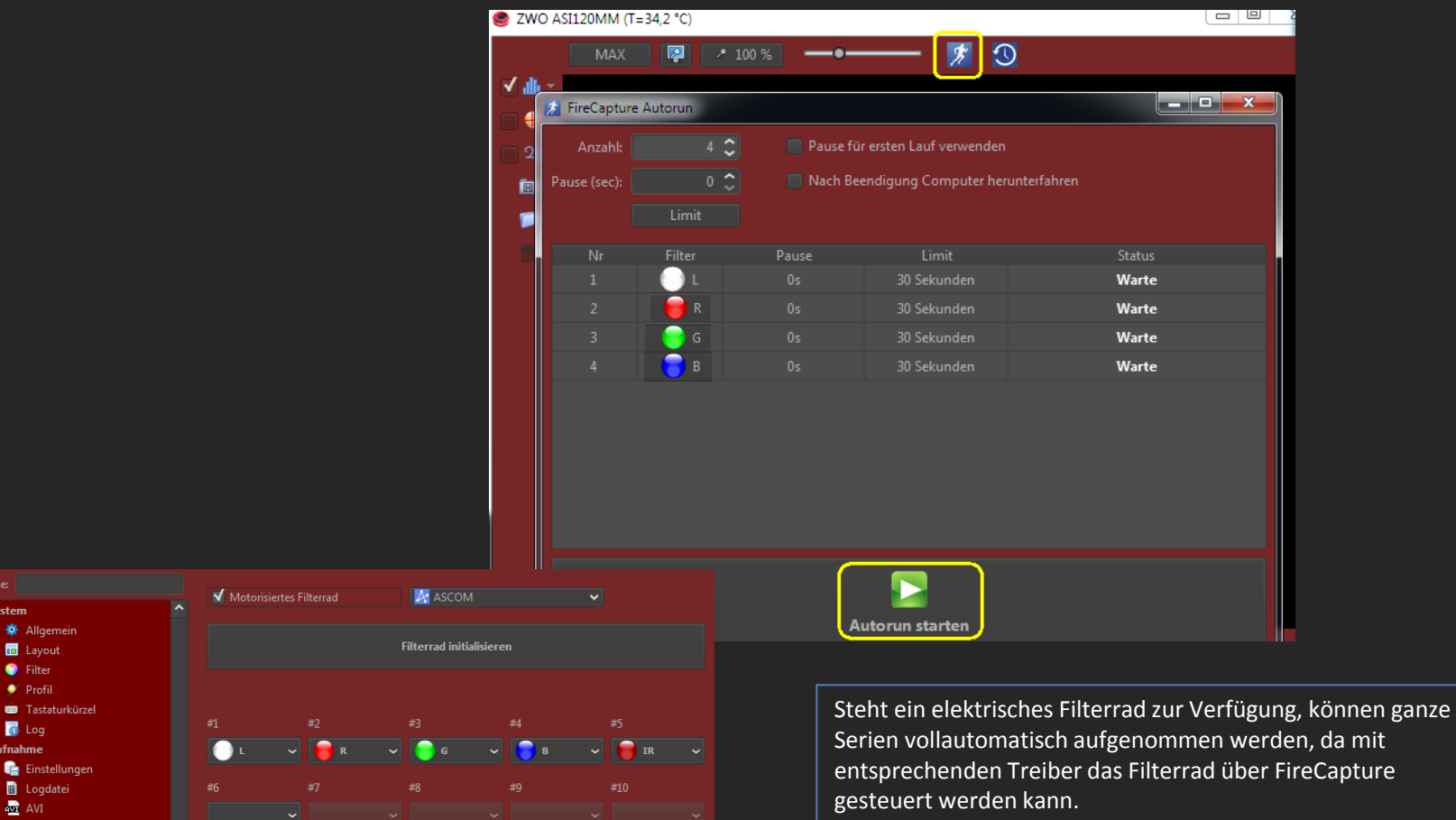

**Motorisiertes Filterrad** 

System

**Inch** 

. Filte  $\bullet$  Profil

П Log Aufnahme

> and AVI O Notfall-Aufnahme

**Hardware**  $A$  Teleskop **C** Fokussierer

· Autoguiding

## Fokussierung bei Video-Serien mit Farbfiltern:

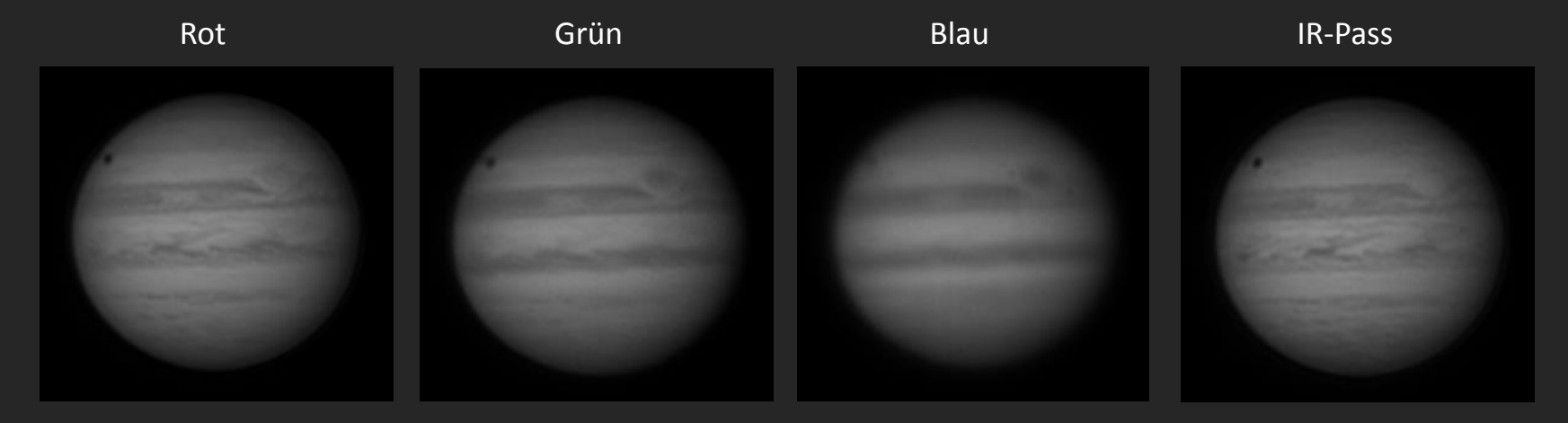

Alle Videos wurden mit der gleichen Fokus-Einstellung aufgenommen.

Achtung: Auch wenn die Farbfiltersätze als Homo-Fokal beworben werden, muss zumindest beim Blau-Filter die Scharfstellung überprüft werden!!

Allerdings wird das mit einem Blau-Filter aufgenommene Bild auch im optimalen Fall unschärfer aussehen, weil das kurzwellige blaue Licht stärkeren Seeing-Einflüssen unterliegt als langwelligeres rotes Licht.

# Videos vor dem Stacken optimieren mit PIPP

Kann Videos -nach Qualität vorsortieren, -kürzen, -beschneiden, -konvertieren, -zerlegen, -Planeten zentrieren, -Rauschen reduzieren, -Histogramm strecken, -für Animationen vorbereiten, im Batchbetrieb arbeiten und ………

Auf der WEB-Site von PIPP findet sich eine sehr ausführliche englischsprachige Anleitung.

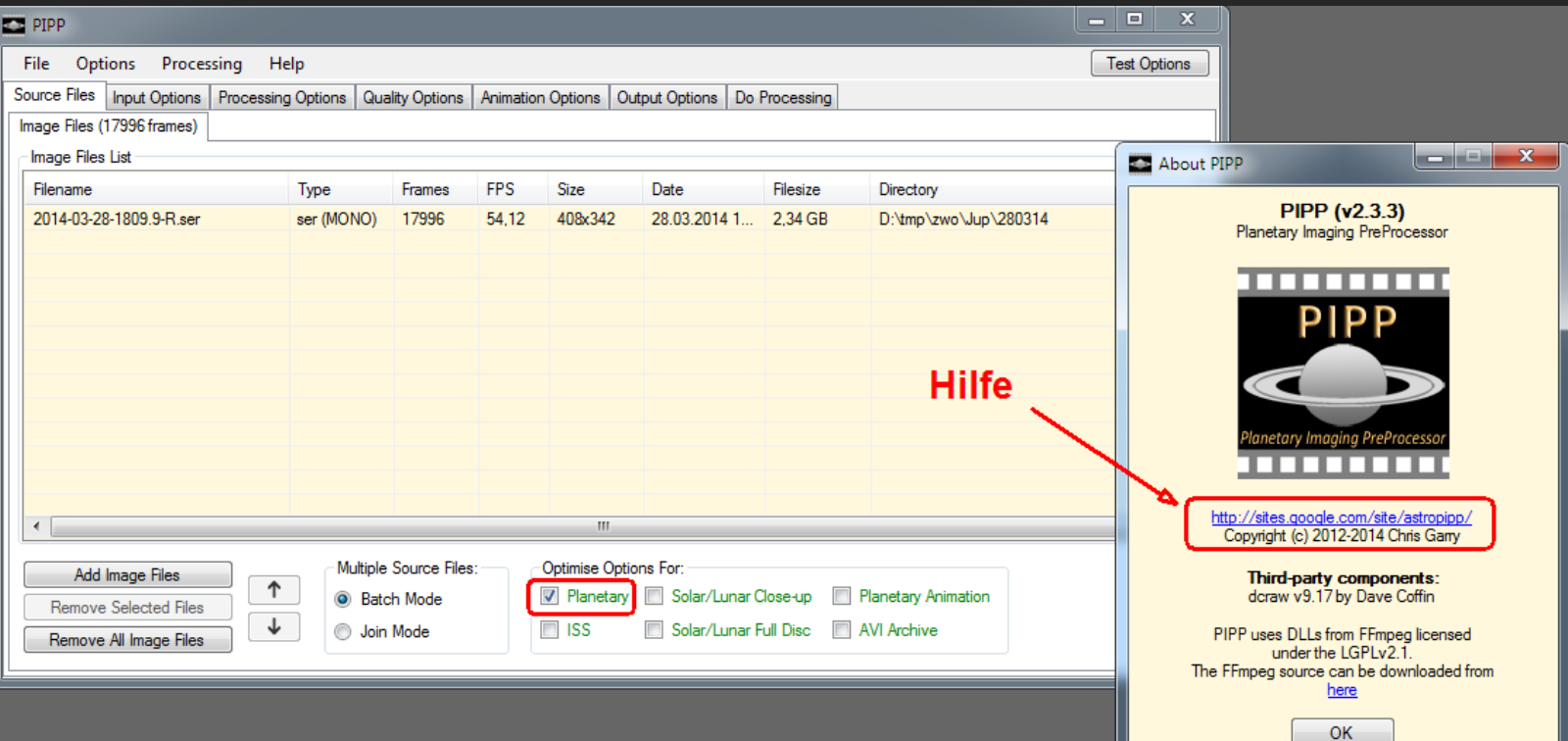

#### PIPP ist auch sehr gut geeignet, um den notwendigen Speicherplatz bei großen Datenmengen erheblich zu reduzieren.

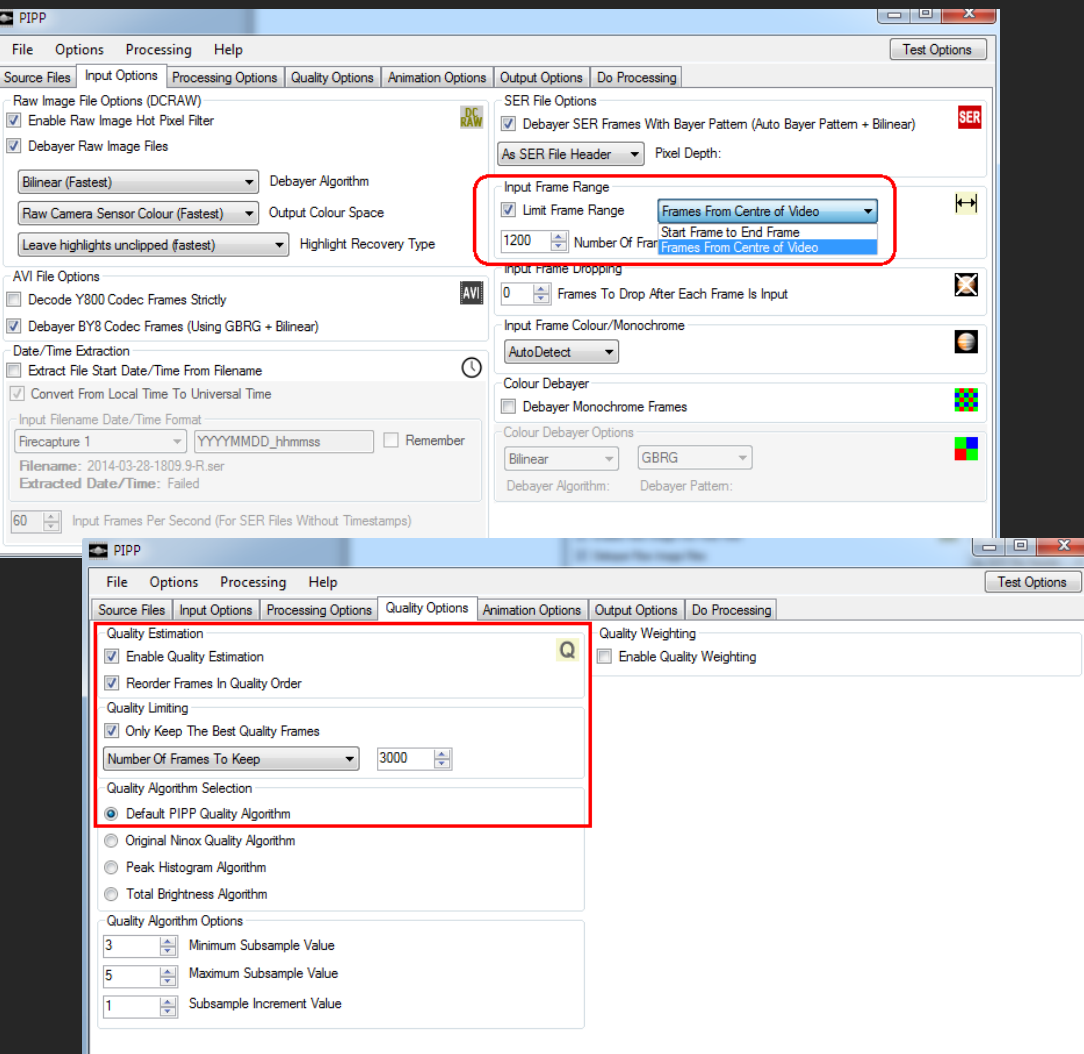

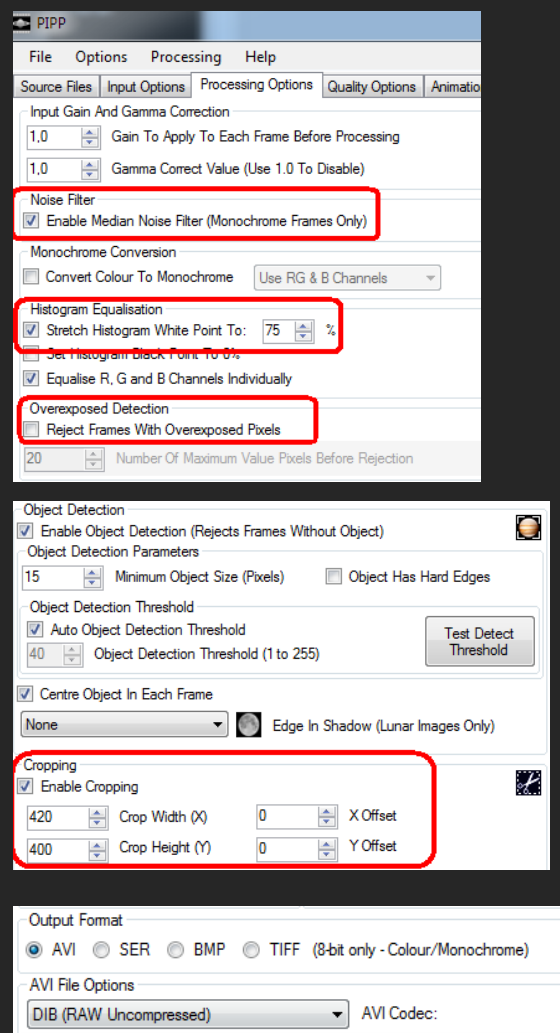

H **AVI** 

 $\mathbf{x}$ 

# Videos stacken mit AutoStakkert!2

Sehr schnell, einfach zu bedienen, gute Resultate. Detaillierte Anleitung siehe Link am Ende.

Unterschiedlich große Ausrichtpunkte, manuell gesetzt, sind z.B. in den Saturnringen oder für Monde und Mondschatten am Jupiter sinnvoll. Normalerweise sollten die Punkte eine Größe zwischen 60 und 100 haben.

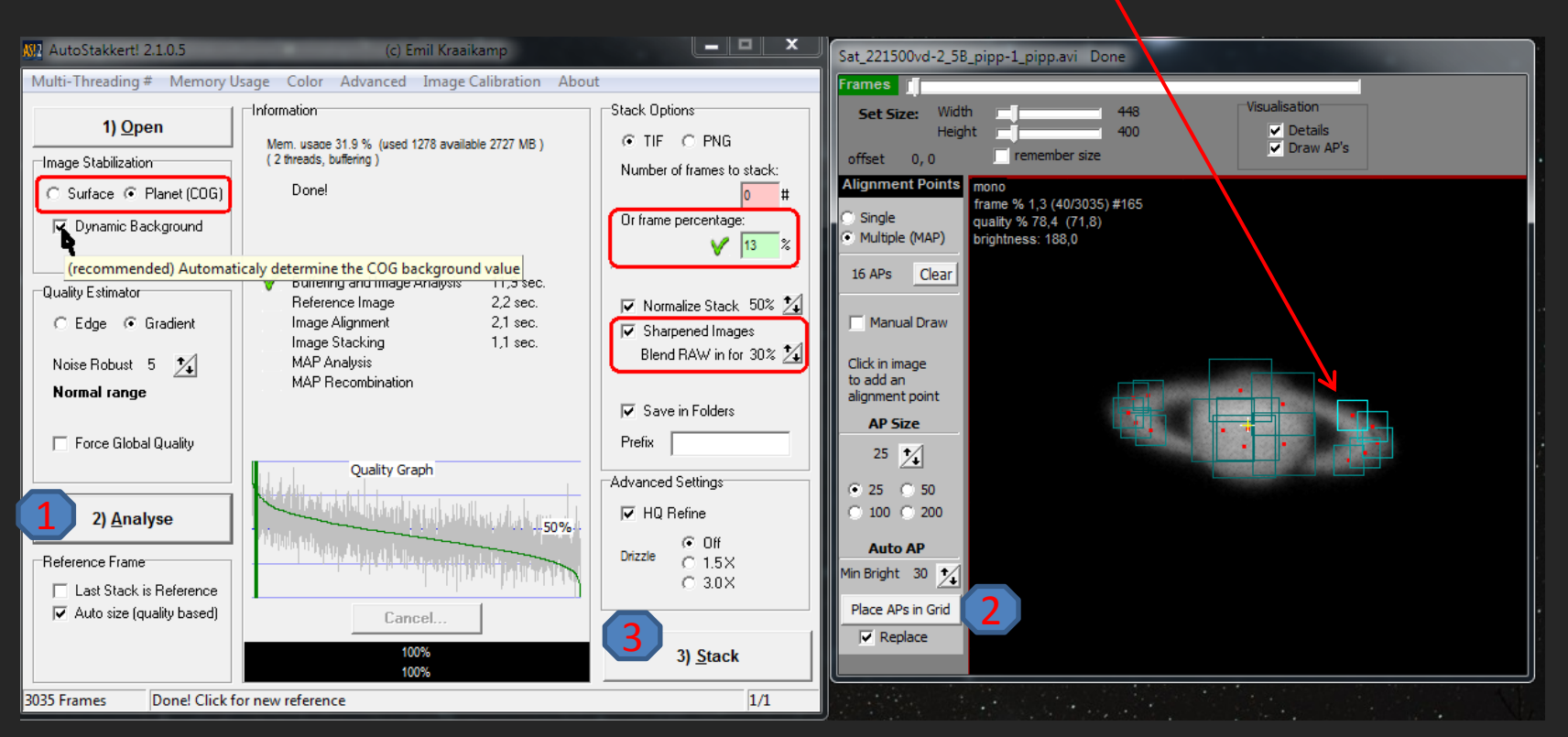

#### Drizzle oder nicht Drizzle?

Das Bild wurde am 26.4.2014 in der Nürnberger Sternwarte bei mittleren Seeing-Bedingungen aufgenommen. TMB Refraktor 175/1400mm + 2,5x Barlow; Eff. Brennweite etwa 4,7m. Das mit 1,5-Drizzle gestackte Bild zeigt nur eine gröbere Körnung aber nicht mehr Details als das nachträglich manuell vergrößerte Bild.

Die direkt von Autostakkert erzeugten geschärften "Conf"-Bilder:

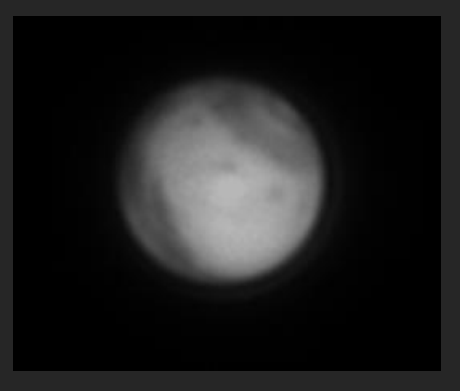

Mit 1,5-Drizzle in Autostakkert gestackt.

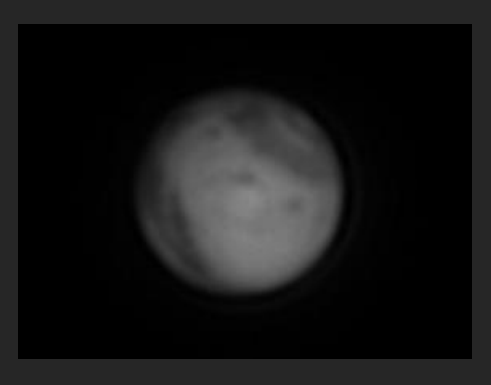

Manuell mit IrvanView um 50% vergrößert.

#### Drizzle oder nicht Drizzle?

Das Bild wurde am 25.4.2014 in der Nürnberger Sternwarte bei gutem Seeing-Bedingungen aufgenommen.

TMB Refraktor 175/1400mm + 2x Barlow; Eff. Brennweite etwa 3m.

Für den Mars sollte normalerweise deutlich mehr Brennweite verwendet werden (6m oder mehr).

Nur in Fällen, bei denen die verfügbare Brennweite zu klein und das Seeing gut genug ist, macht die Drizzle-Funktion einen Sinn,

weil das Bild leichter weiter zu bearbeiten ist. – Die Bilder erscheinen in Registax gleich groß, weil jeweils die Option "Show Full Image" gesetzt wurde.

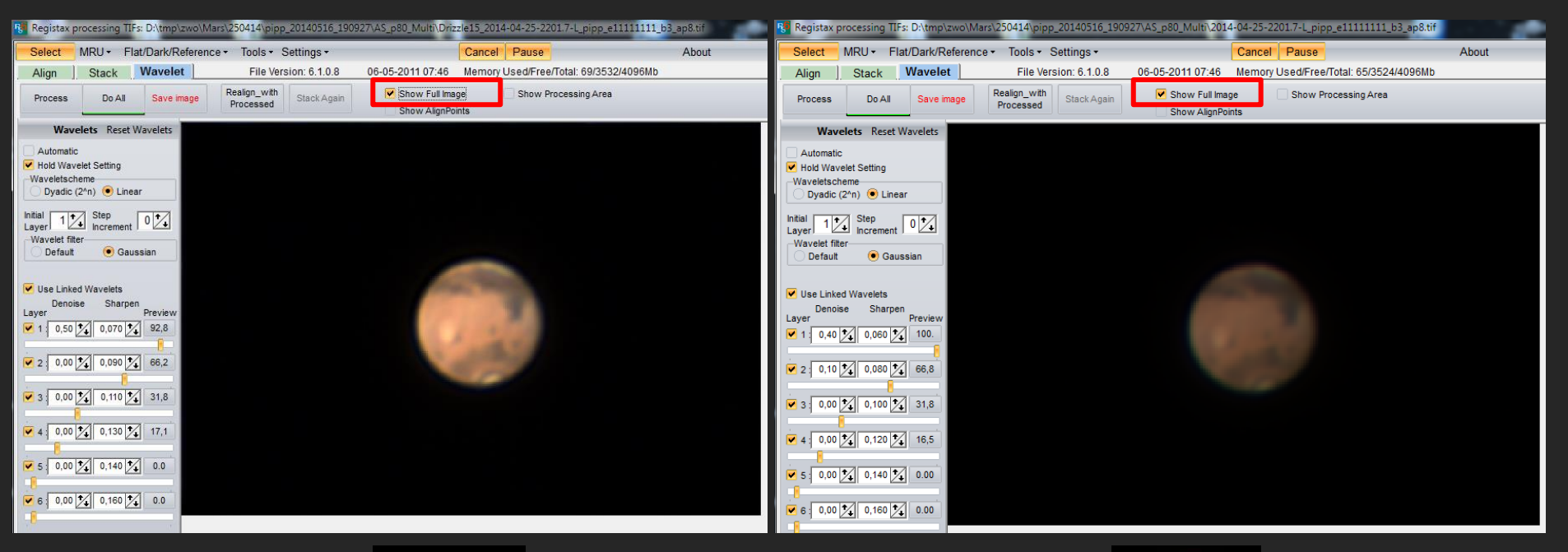

Mit 1,5-Drizzle in Autostackert gestackt.

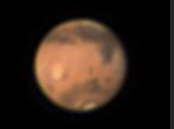

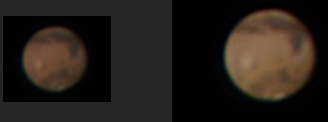

Mit Photoshop vergrößert und aufgehellt.

# Schärfungs-Methoden

Fitswork iteratives Gaus + Wavelet Registax Wavelet Default Registax Wavelet Gaus

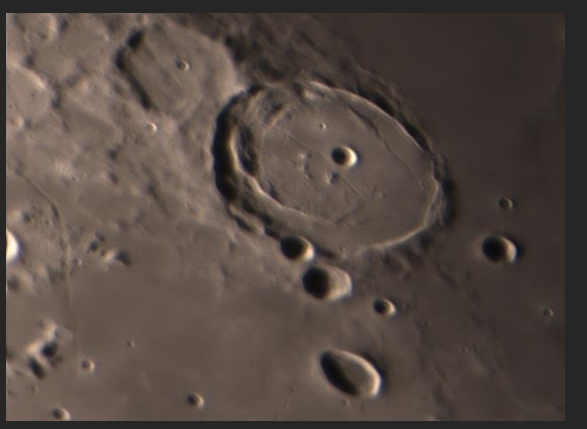

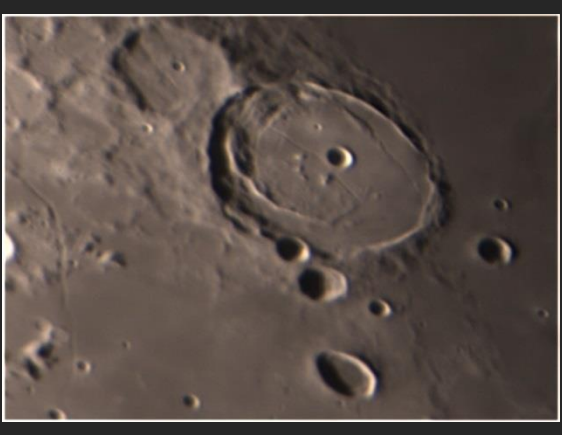

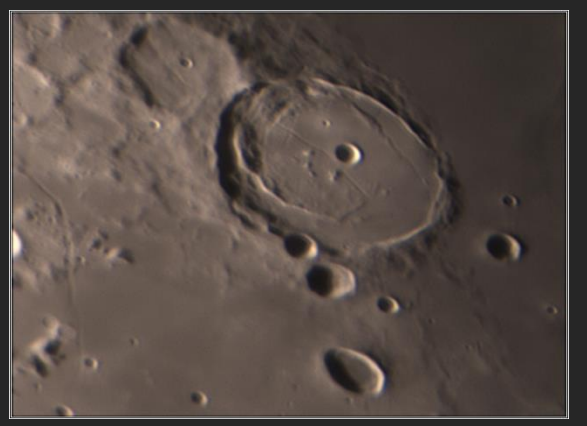

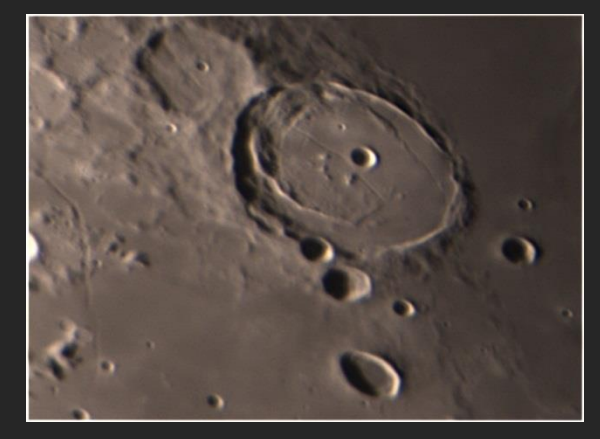

#### Giotto Mexican Hat **Registax Wavelet Gaus Linked** Registax Wavelet mit Artefakten

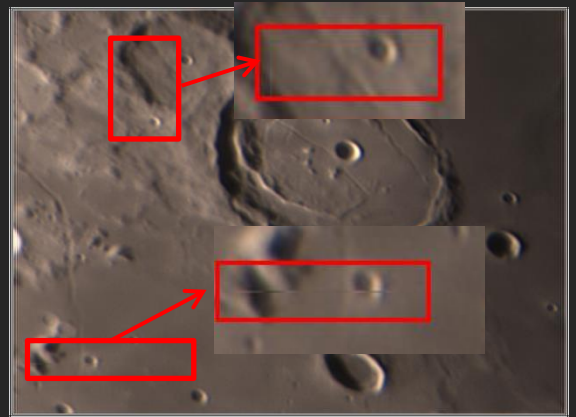

# Schärfen mit Fitswork

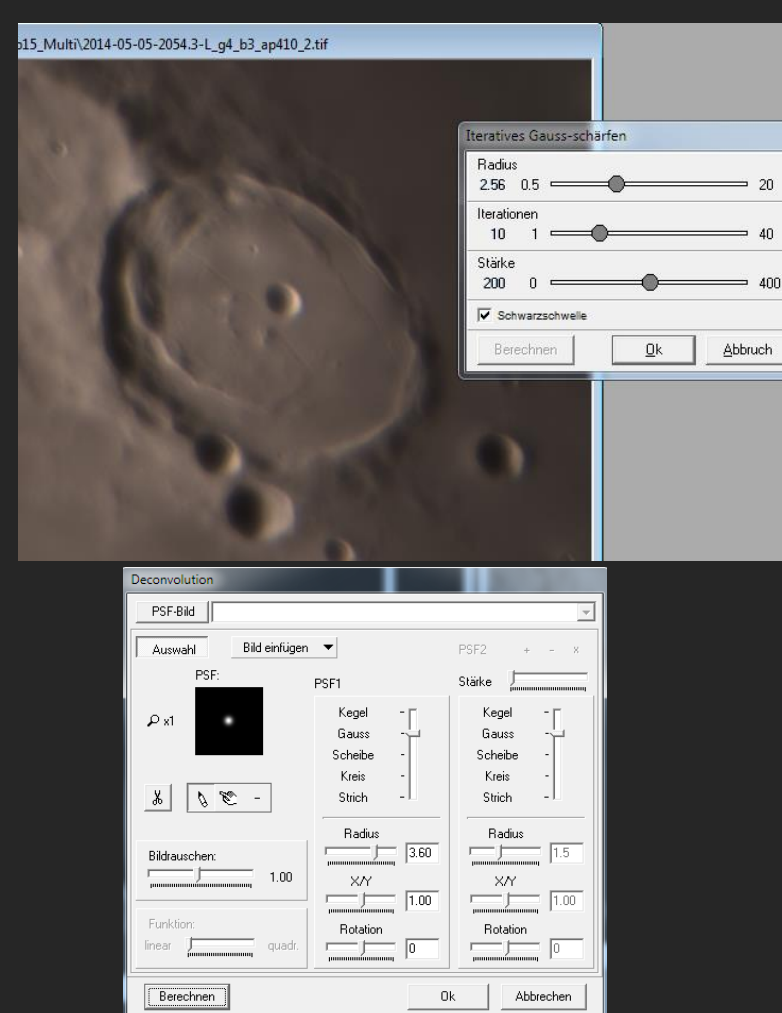

Beim Wavelet Rauschfilter von Fitswork kann In auf verschiedene Detailebenen einem Zug Geschärft und entrauscht werden.

tmp\zwo\Moon\050514\AS p15 Multi\2014-05-05-2054.3-L q4 b3 ap410 3.tif Wavelet Rauschfilter Thresholdhärte Rauschfilter  $C1 C2 C3 C4$ Gesamtstärke: Detail n Verstärkung  $\frac{100}{10.5}$ Layer  $\frac{1}{2}$   $\frac{1}{2}$   $\frac{1}{2}$  $\frac{1}{2}$  3.29  $\frac{1}{2}$  3.29  $\equiv$  1.00  $"$  1.00  $\overline{\phantom{1}}$   $\overline{\phantom{1}}$   $\overline{\$  $"$  1.00  $\equiv$  1.00 **▽** Bessere Berechnung Werte zurücksetzen  $\mathbf{E}$   $\mathbf{H}$  $Qk$ Abbrechen Berechnen

om: 100% Größe: 648 x 568

# Schärfen mit Giotto

Der Mexican-Hat-Filter von Giotto ist einfach zu bedienen und bietet eine Life-Vorschau. Allerdings ist keine Funktion zum entrauschen enthalten.

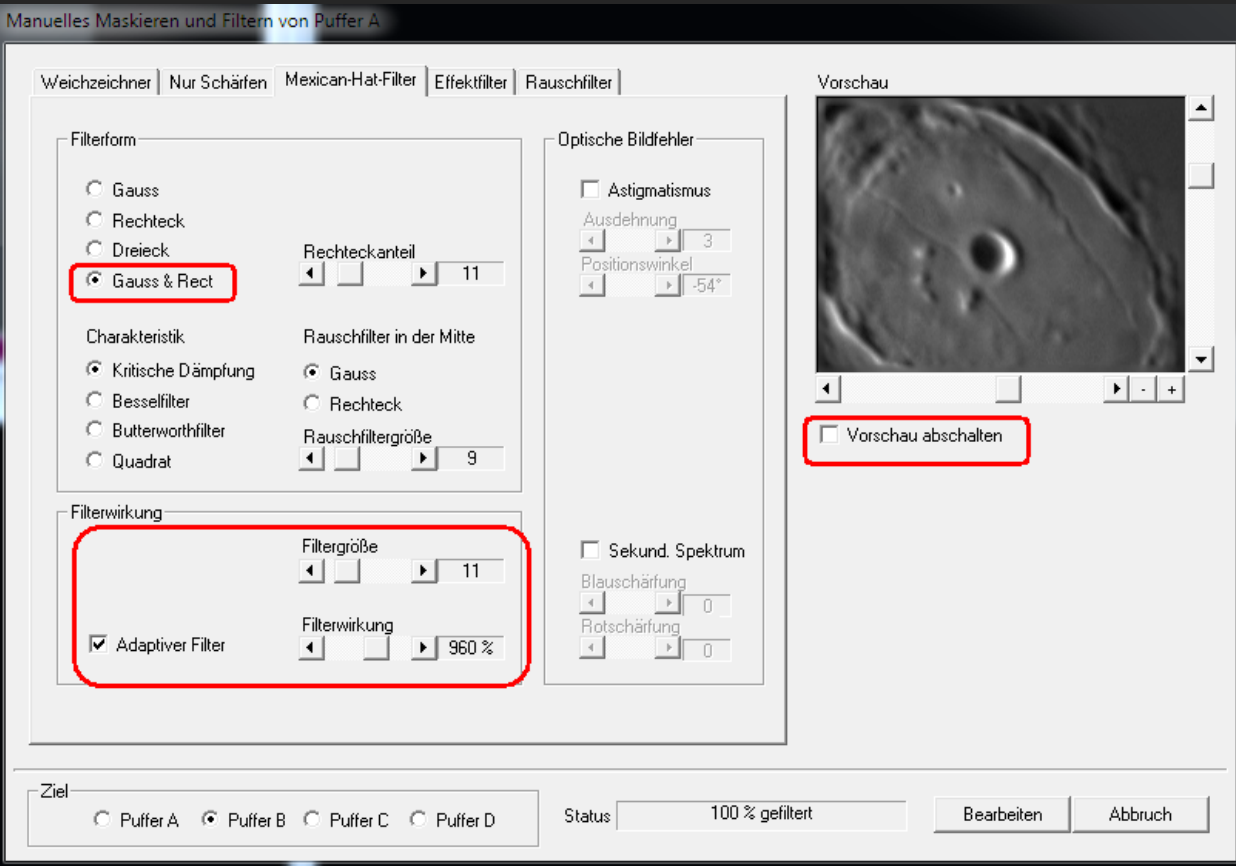

### Default-Schärfung und RGB-Korrektur mit Registax:

Der Wavelet-Filter von Registax bietet die Möglichkeit sehr feinfühlig mit unterschiedlich großem Schärfungsradien zu schärfen. Von unten nach oben immer feinere Strukturen geschärft. Man sollte unten mit den gröbsten Strukturen beginnen.

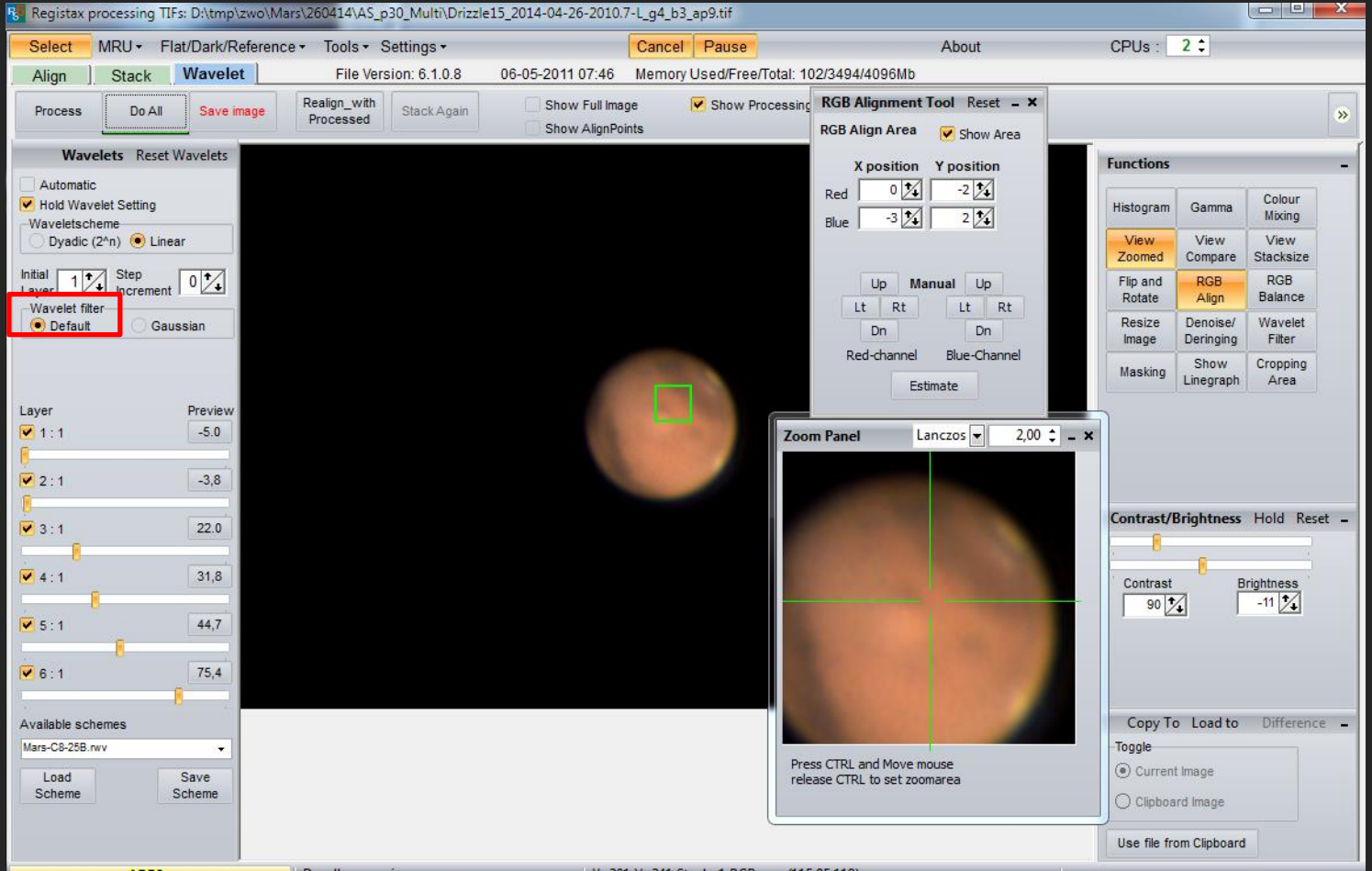

#### Gaussian-Schärfung nach Astro-Hardy mit Registax:

Mit der "Gaussian" Version der Registax Wavelet-Filter bietet, wie auch bei Fitswork die Möglichkeit, in einem Zug zu schärfen und das Bildrauschen zu vermindern.

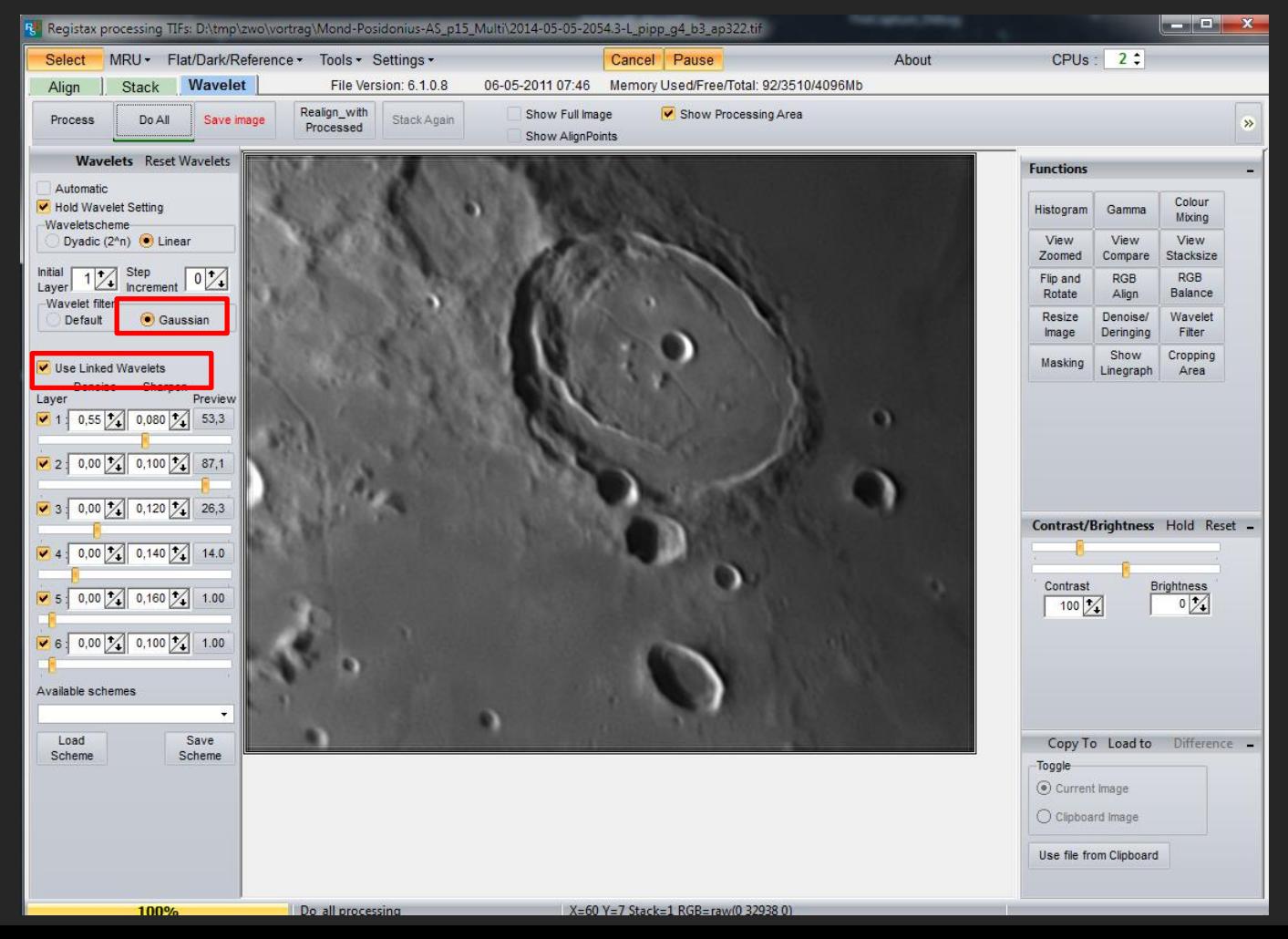

## Bilder mit Fitswork kombinieren

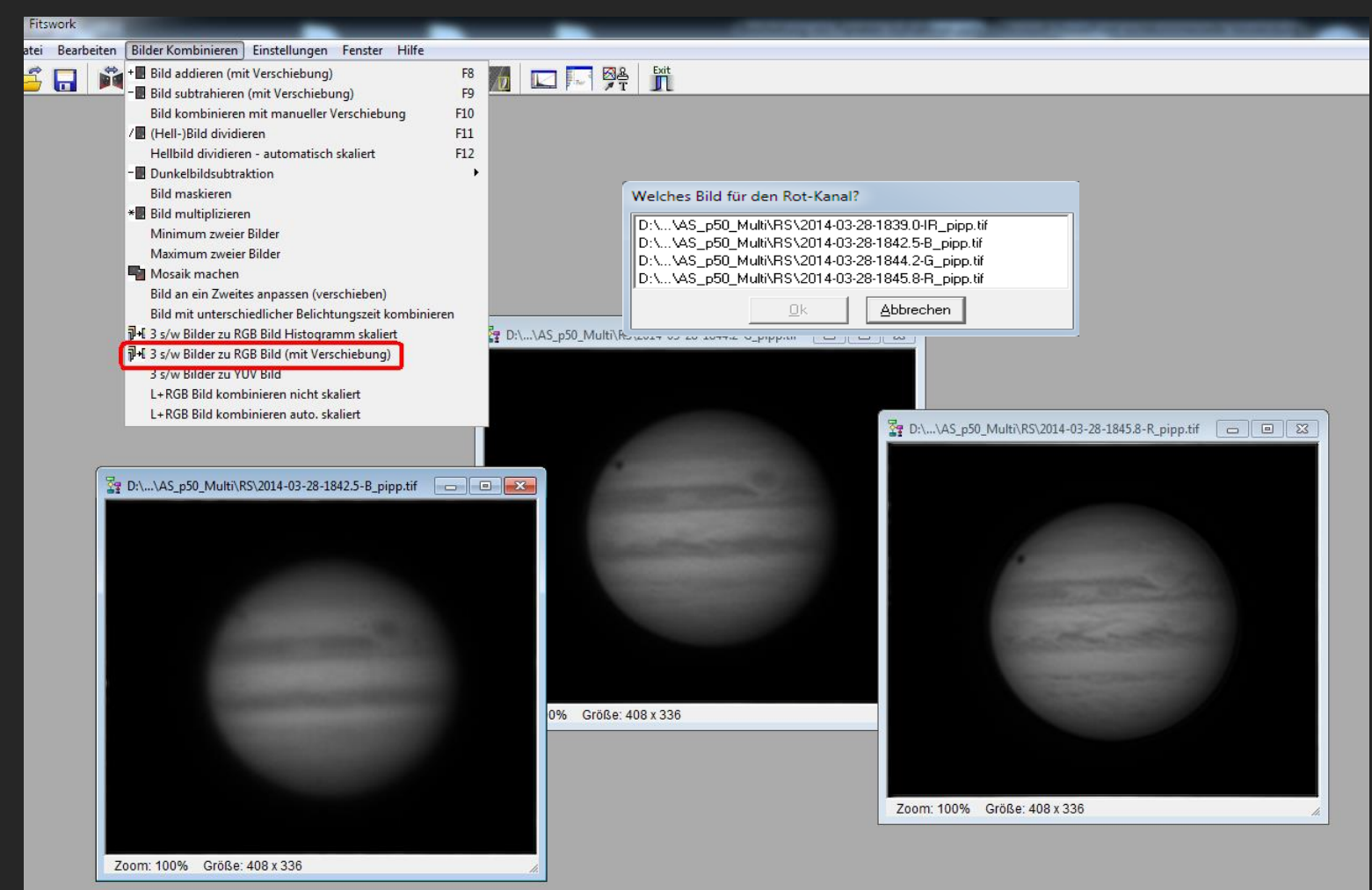

## Bilder mit Fitswork kombinieren

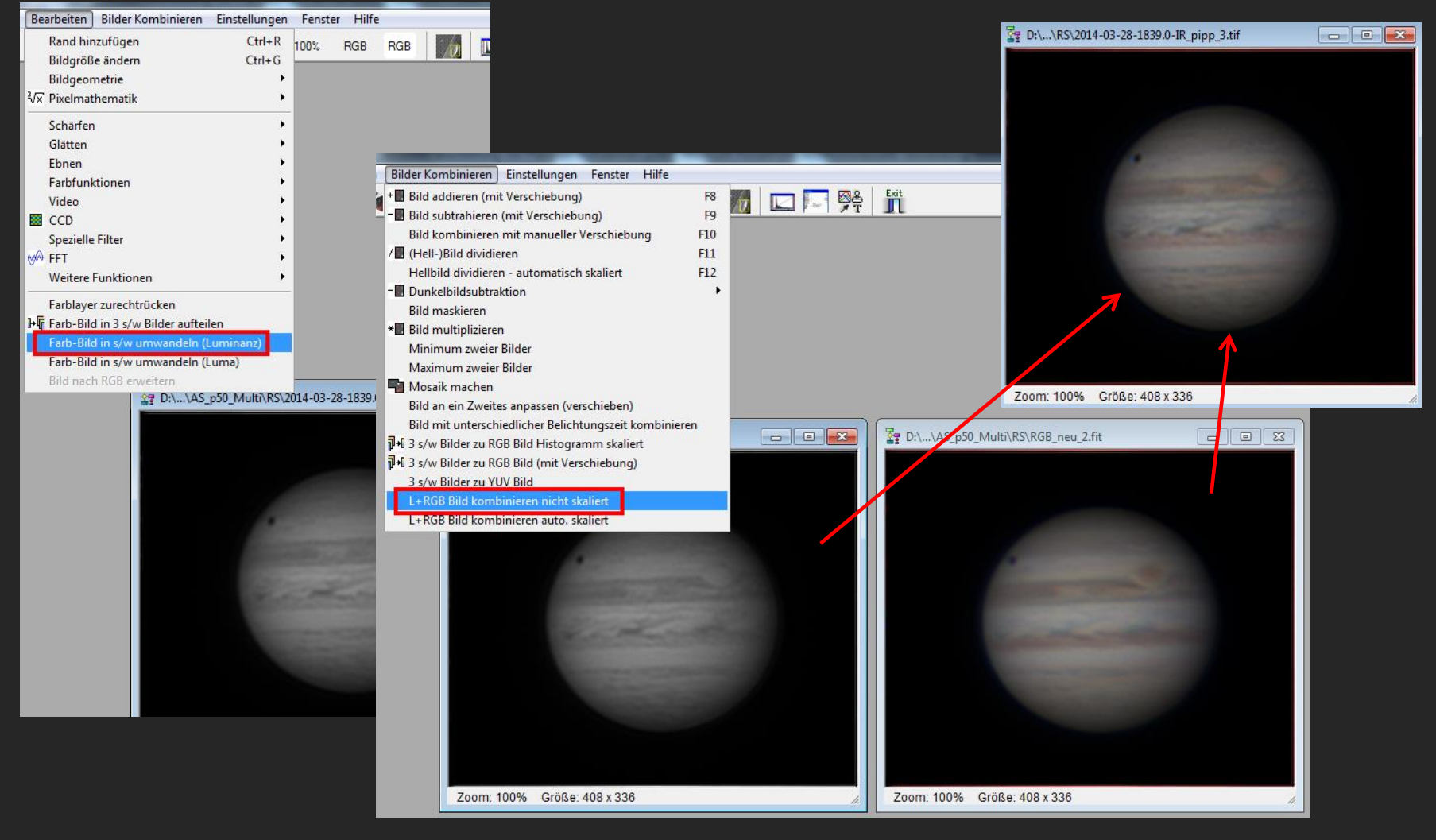

## Bilder ausrichten mit WinJUPOS (Derotation)

#### WinJUPOS 10.1.5 - Datenbank für Objektpositionen auf Jupiter

#### Programm Datenerfassung Auswertungen Listen Administration Werkzeuge Fenster

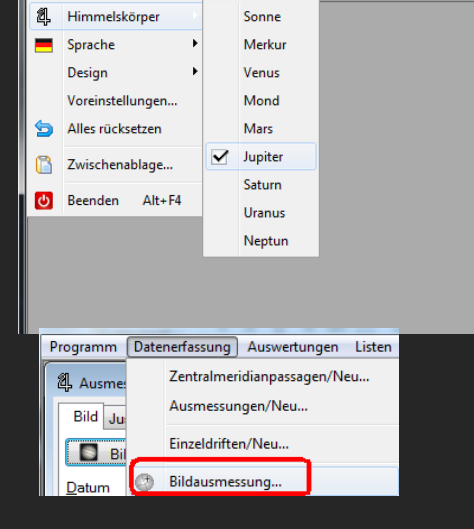

Nach erfolgter Vermessung der Einzelbilder wird das Ergebnis in eine eigene Datei (.ims) gespeichert, in der der Dateipfad der Bilddatei enthalten ist.

Deshalb darf die Bilddatei im Anschluss nicht mehr umbenannt oder verschoben werden.

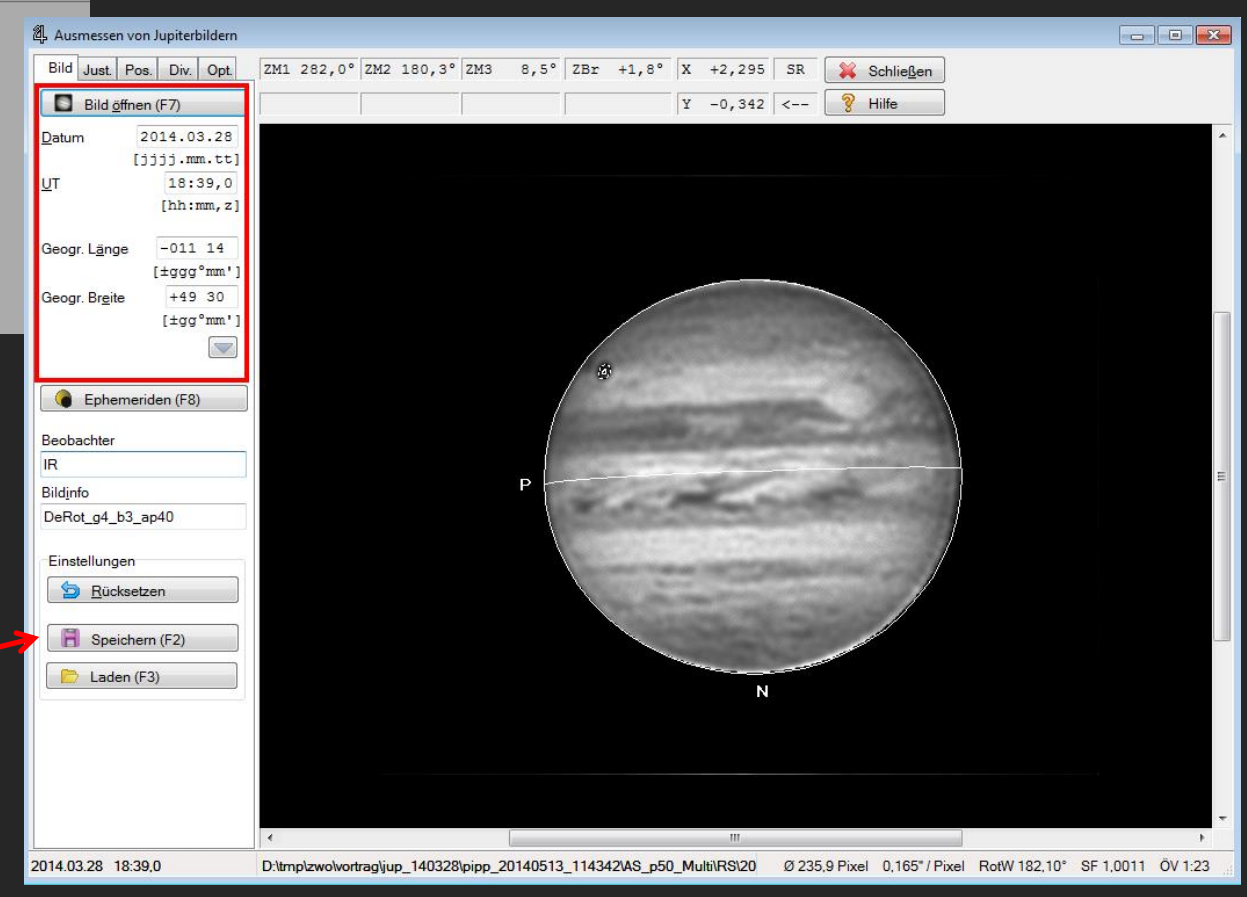

## Bilder ausrichten mit WinJUPOS (Derotation)

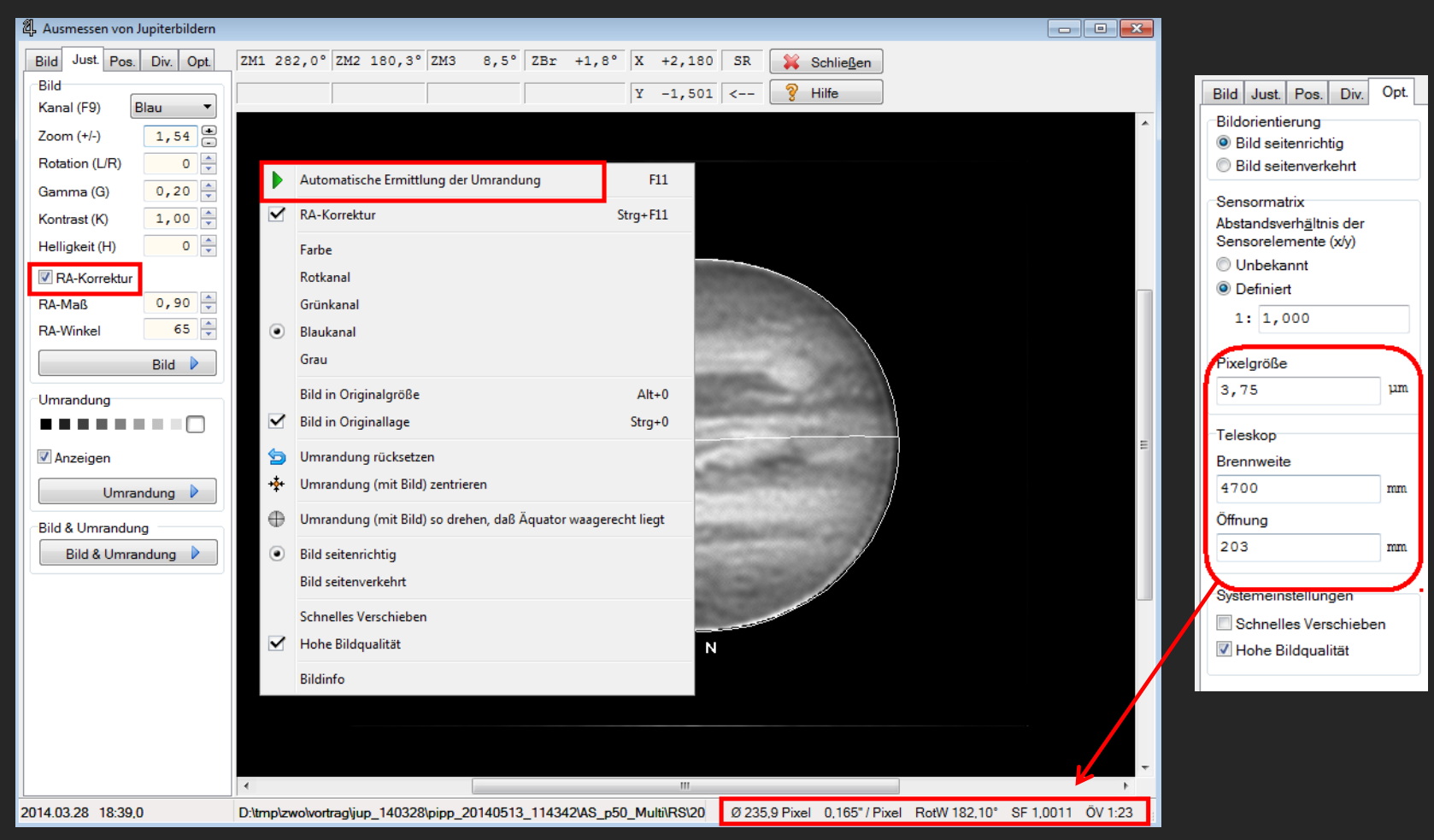

#### Über "Ephemeriden" wird eine zum Bild passende Ansicht des Jupiters inkl. Mondschatten und GRS angezeigt:

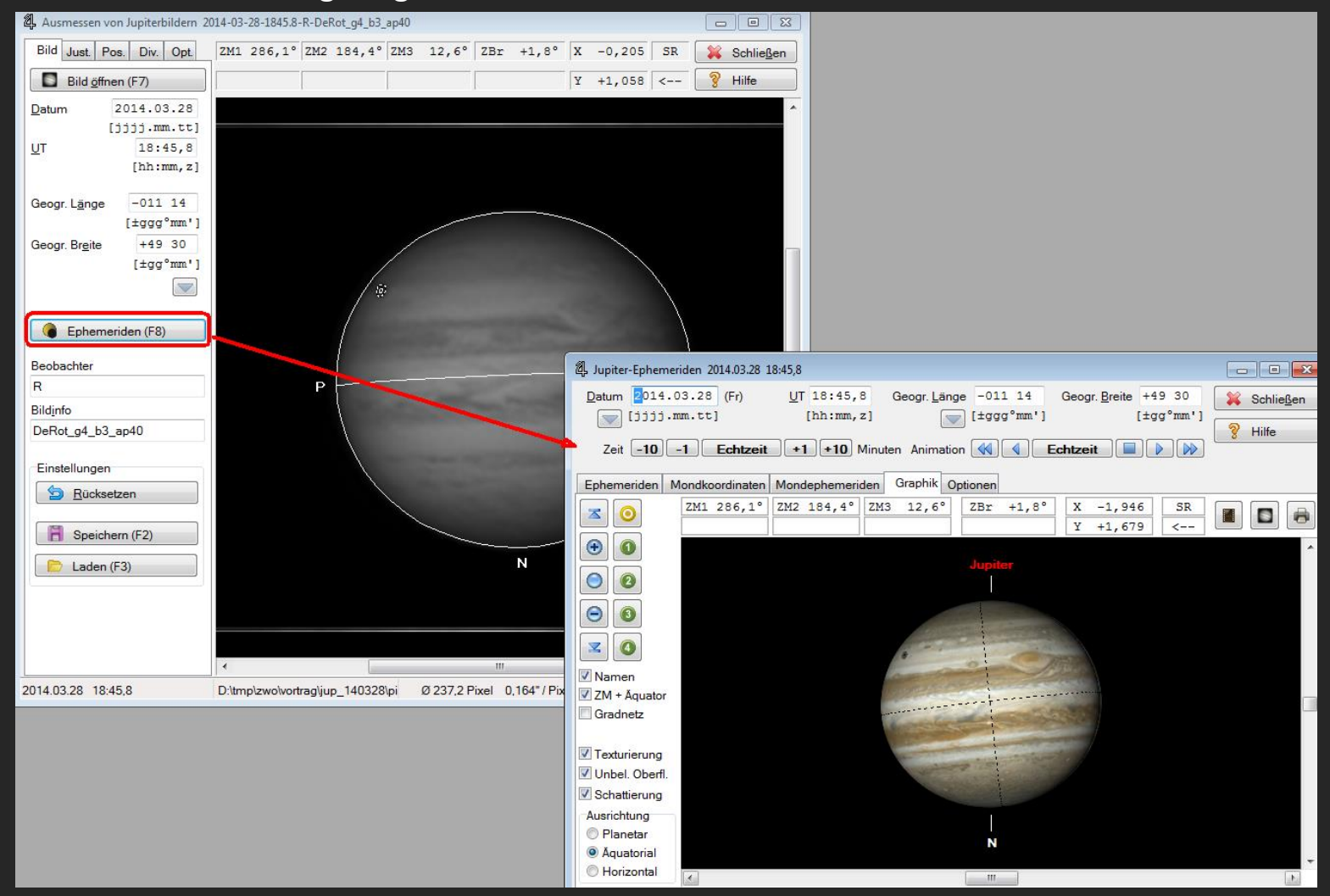

#### Derotations-Check mit WinJUPOS: 5 Minuten daneben:

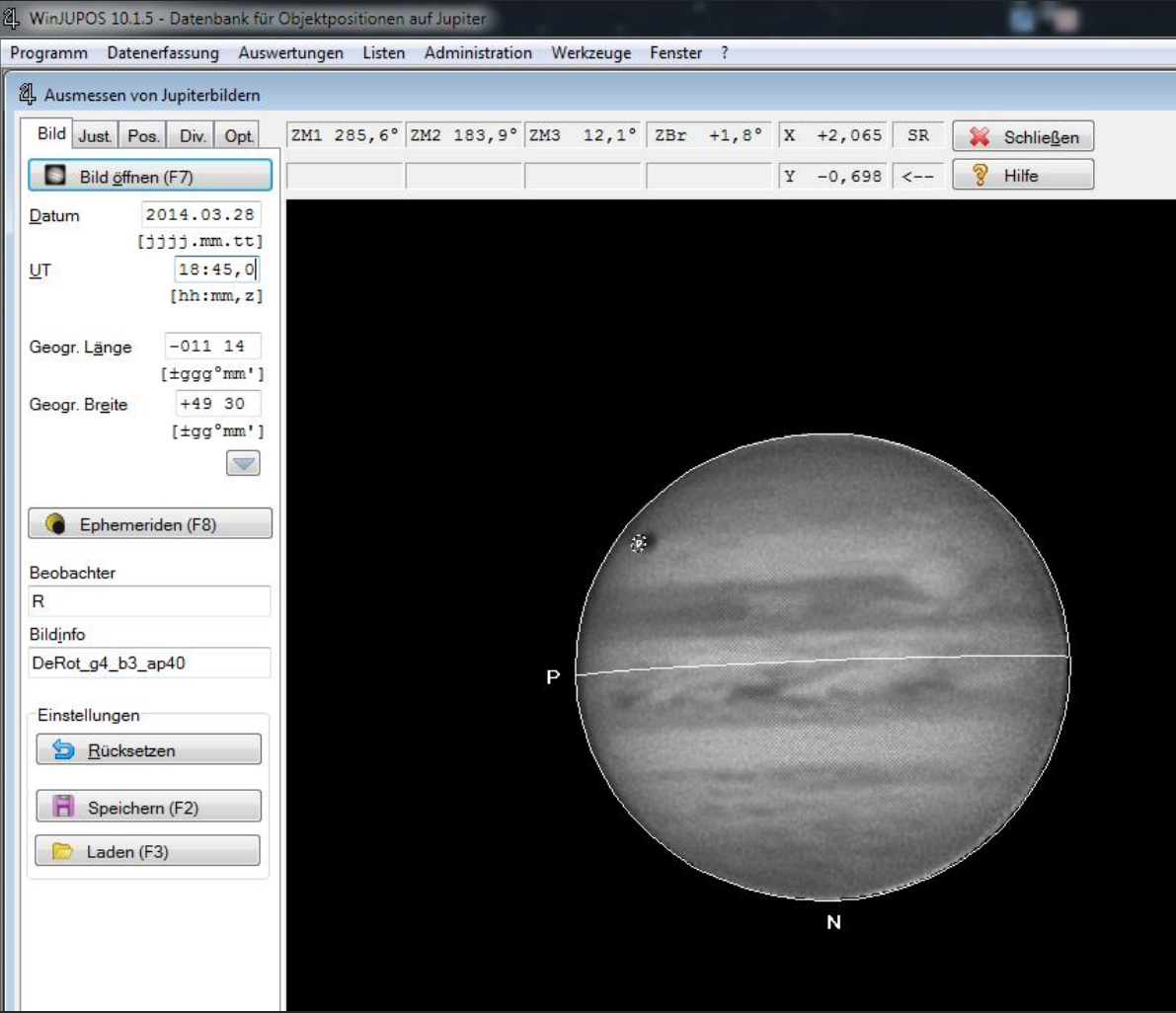

### Ausgerichtete Bilder kombinieren mit WinJUPOS (Derotation)

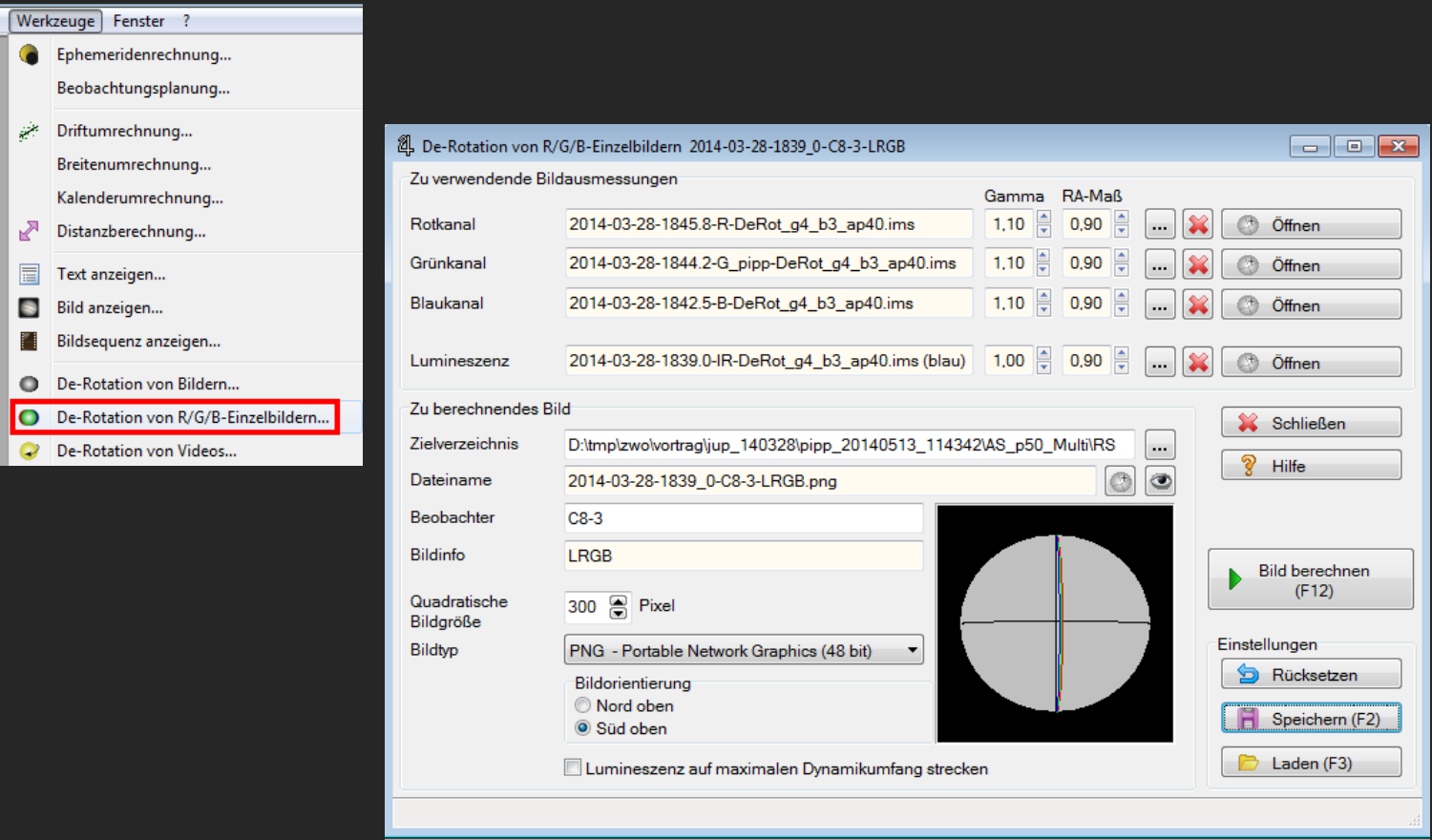

### Hässliche Randeffekte nach der Derotation mit WinJuPos

Auszug aus der Hilfe von WinJUPOS:

#### RA-Maß

Bitte beachten Sie die genaue Angabe des Randabschattungsmaßes (RA-Maß) für die Einzelbilder. Sind diese Werte zu hoch, was sich im Modul Bildausmessung überprüfen läßt, erhält man sehr unschöne Randeffekte im Ergebnisbild:

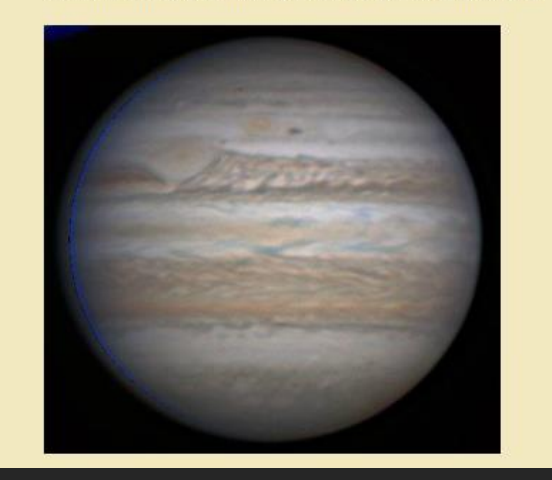

WinJUPOS verfügt über eine detaillierte deutschsprachige Hilfe in der alle Funktionen ausführlich und verständlich beschrieben sind.

## Farblayer überlagern mit Photoshop:

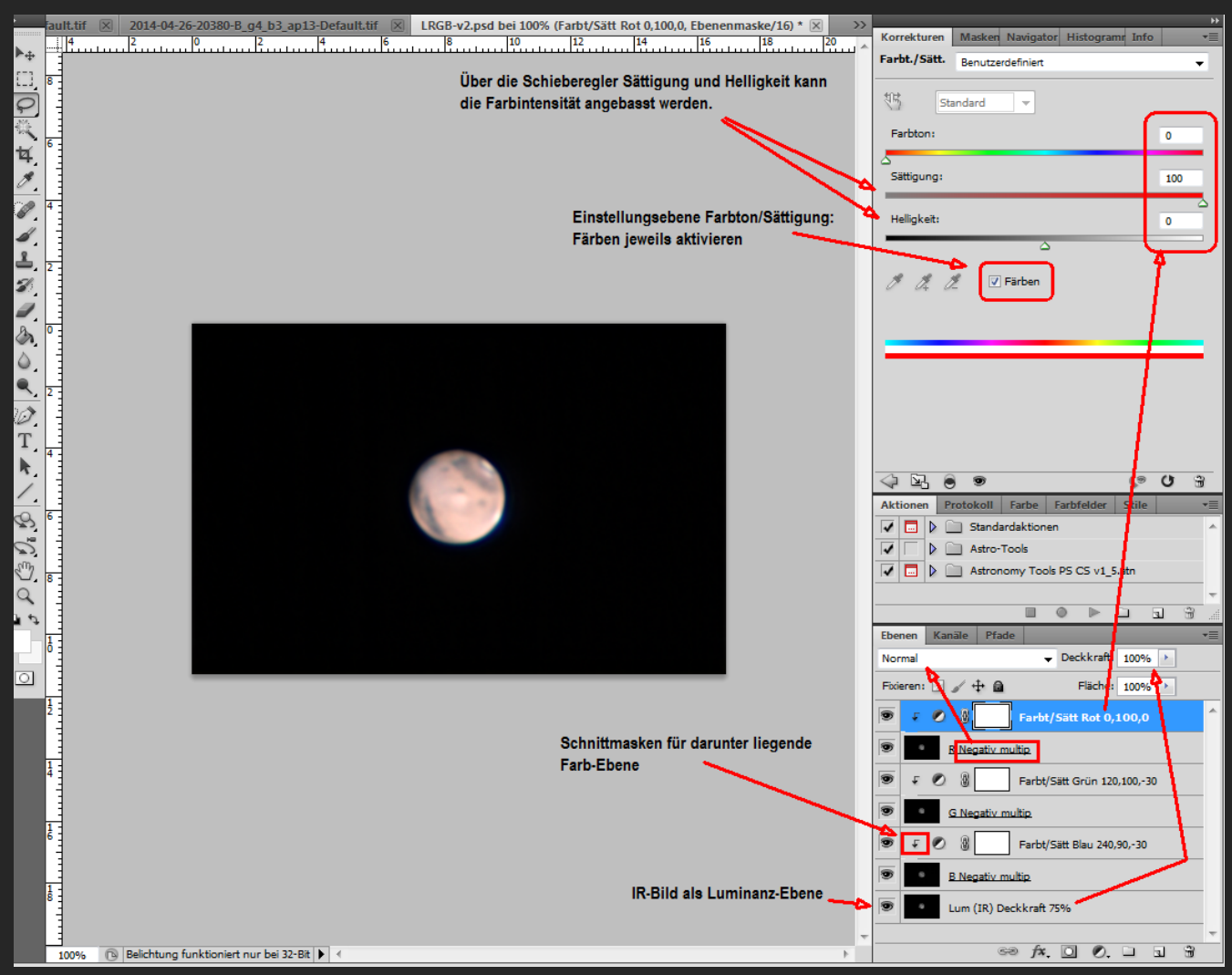

# Ergebnisse der verschiedenen Kombinationsmethoden:

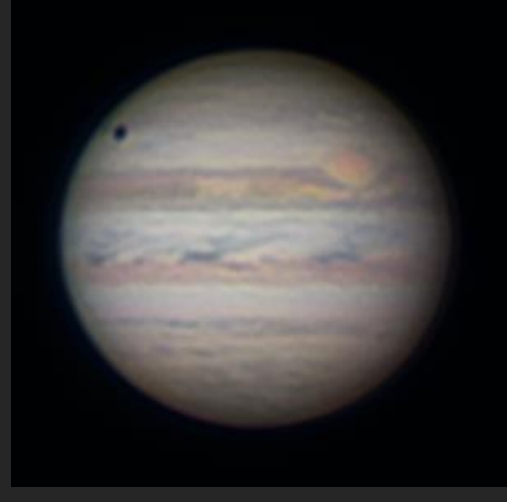

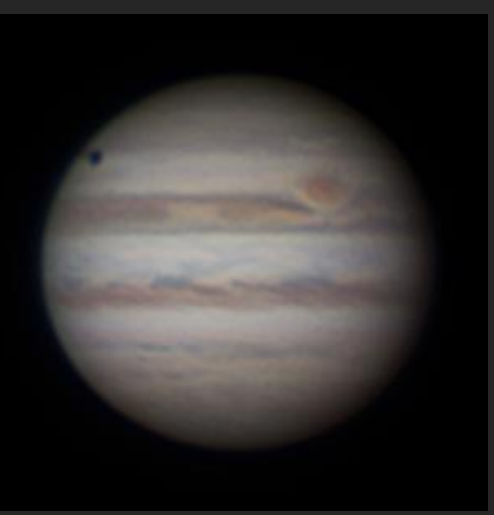

#### WinJuPos LRGB

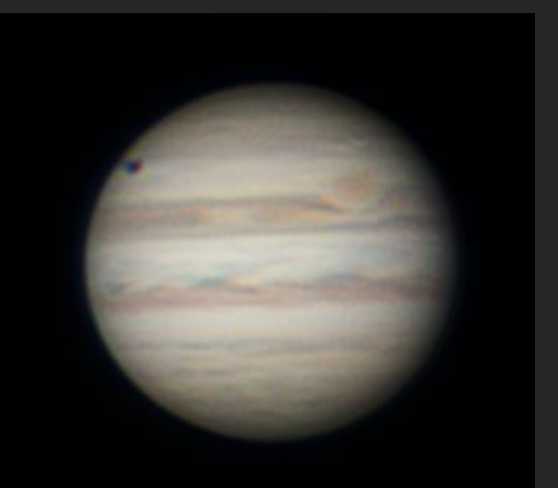

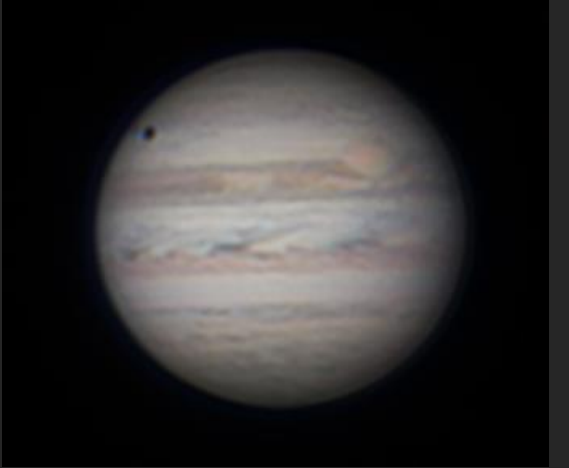

#### Photoshop LRGB Fitswork LRGB

#### WinJuPos RGB

Die verwendeten Videos wurden über eine Zeitspanne von ca. 9 Minuten aufgenommen. Max. Belichtungsdauer bei gutem Seeing mit dem C8 ca. 2 Minuten. (Planetendurchmesser am 28.03.14 = 39")

## S/W und Farbbilder kombinieren

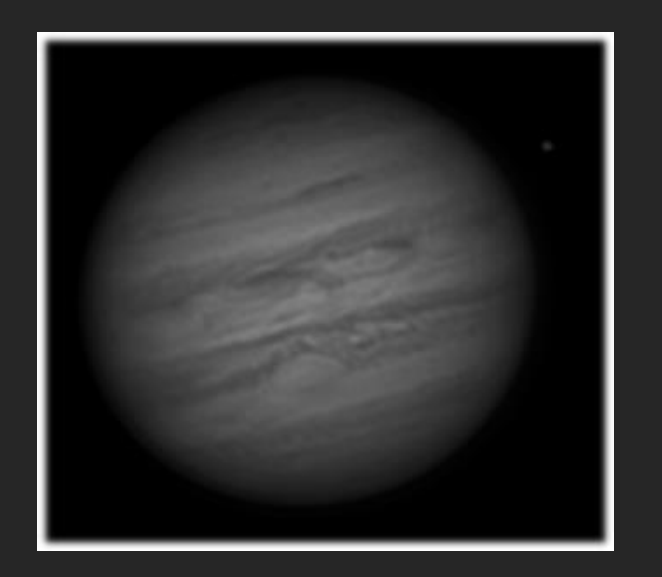

2000 von 7000 Bildern Verwendet 700 von 3700 Bildern Verwendet

Aufnahme mit ASI 120MM Aufnahme mit

+ =

Beide Bilder mit Photoshop kombiniert.

### Animationen von Planeten

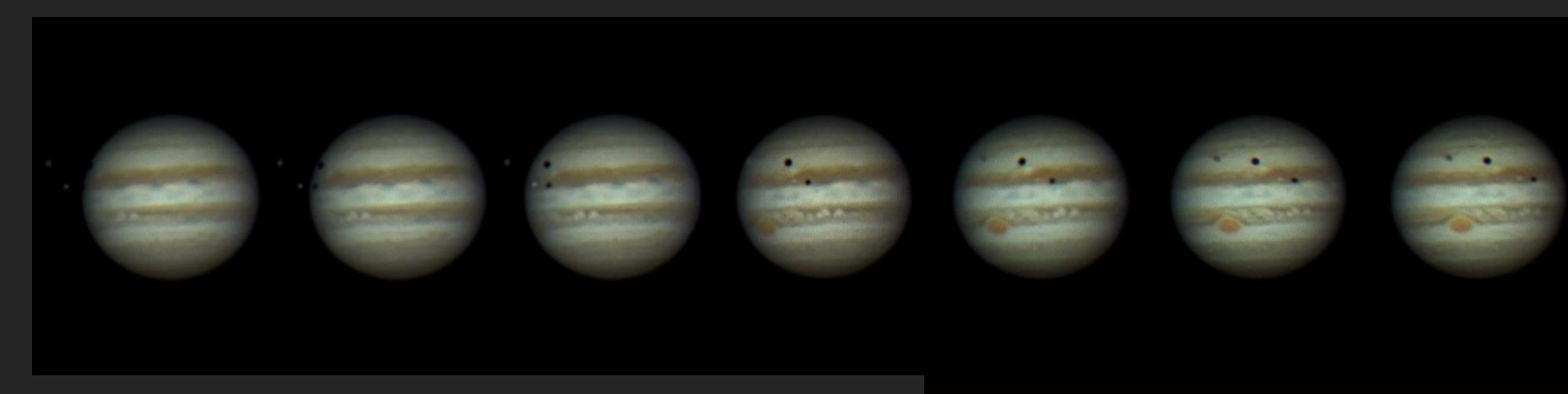

Für Animationen müssen viele Videosequenzen in möglichst kurzer Abfolge aufgenommen werden.

Dies ist am besten mit Farbkameras umzusetzen, da ansonsten für jedes Bild in der Sequenz aus Videos für jeden Farbkanal zusammengesetzt werden müssten.

Die einzelnen bearbeiteten Bilder können mit einer Videosoftware, wie "VirtualDub", wiederum zu einem Zeitraffer-Video zusammengefügt werden.

Alternativ können daraus auch animierte Gif-Bilder (z.B. mit Photoshop) erzeugt werden.

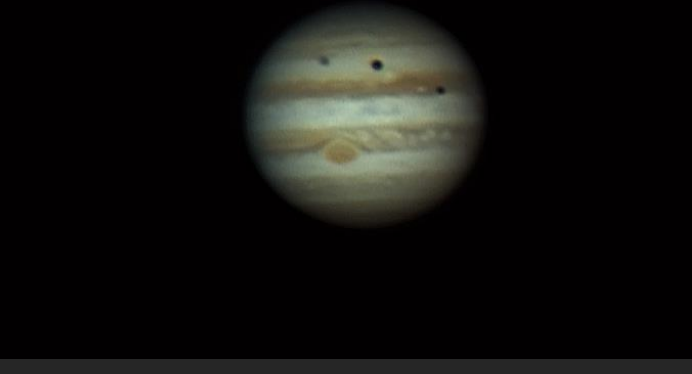

Transit der zwei Monde Ganymed und Io mit ihren Schatten am 16.03.2016. Teleskop: TMB-APO 175/1400 + 2x Barlow (Sternwarte Nürnberg.) Kamera: ASI120MC-S; 90 Bilder; Pro Bild 15% von 1800 Frames gestackt.

#### Erzeugen von hochauflösenden Mond-Mosaiken

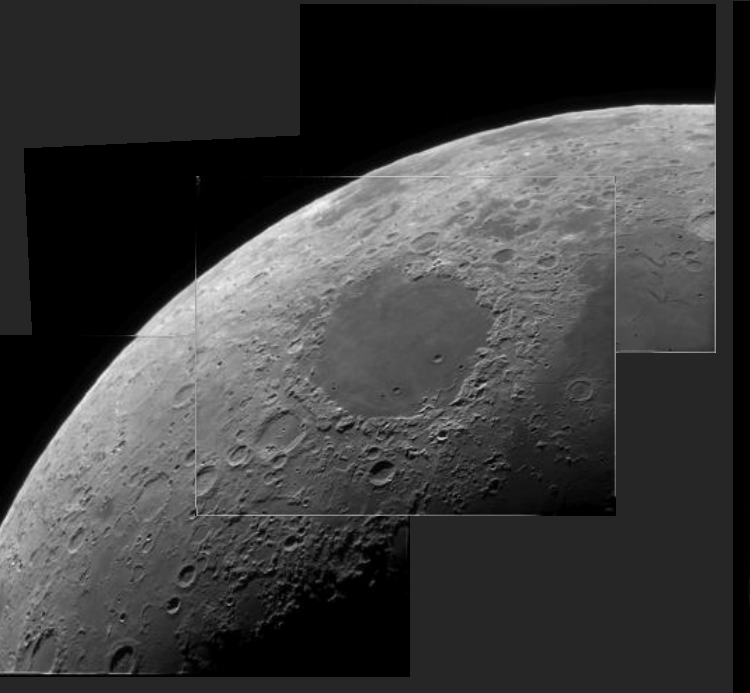

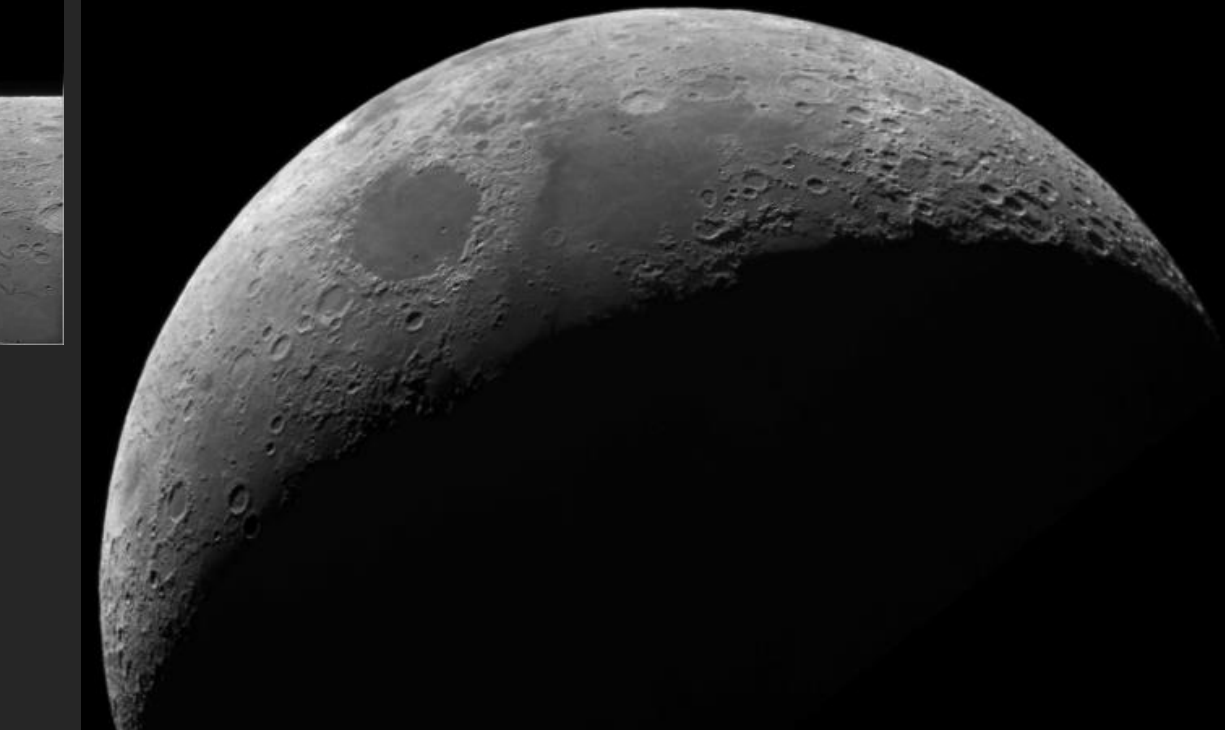

Sollen Teil-Bilder des Mondes zu einen hochauflösenden Mosaik zusammengesetzt werden, sollte das vorab gut geplant werden.

Vor allem ist darauf zu achten, bei der Anfertigung der Einzelbilder mit genügend Überlappung zu arbeiten. (Min ca. 30%.) und keine Bereiche zu vergessen. Ansonsten wird es schwierig bis unmöglich für Panorama-Software bzw. entsprechende Funktionalitäten in Bildbearbeitungsprogrammen, die Bilder zusammenzusetzen.

Sehr hilfreich ist dabei, sich die Segmente in eine Mondkarte oder ein Übersichtsbild einzuzeichnen.

Die oben gezeigte etwa 4,5 Tage alte Mondsichel wurde aus 14 Einzelaufnahmen mit der "Photomerge-Funktion" aus Adobe Photoshop erzeugt. Die Einzelbilder wurden mit einen 8" SC-Teleskop und einer ASI 120MM bei maximaler Auflösung (1280x960px) aufgenommen.

# Software-Seiten:

Firecapture: <http://firecapture.wonderplanets.de/>

PIPP: <https://sites.google.com/site/astropipp/home>

WinJUPOS: http://www.grischa-hahn.homepage.t-online.de/winjupos download.htm

Autostakkert: <http://www.autostakkert.com/>

-Anleitung: [http://www.astrokraai.nl/software/manual/as2\\_planet.html](http://www.astrokraai.nl/software/manual/as2_planet.html)

Registax:

Fitswork:

Giotto: <http://www.giotto-software.de/>

Software-Heros: [http://www.skyinspector.co.uk/Software-Heroes\(2738957\).htm](http://www.skyinspector.co.uk/Software-Heroes(2738957).htm)

# WEB-Links:

Gymnasium Vaterstetten – Tutorial zum Erstellen hochauflösender Mondaufnahmen:

Thomas Winterer WEB-Site: <http://www.sky-win.de/>

Video-Tutorials von Hartwig Luethen

Gesellchaft für volkstümliche Astronomie Hamburg "Rezept-Seite":

Anleitung für WinJupos von Korbinian Heel auf Astrotreff: